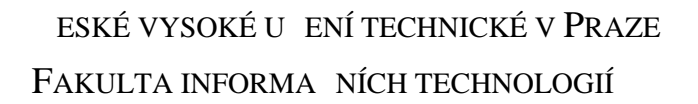

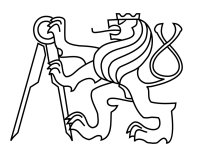

## ZADÁNÍ BAKALÁ SKÉ PRÁCE

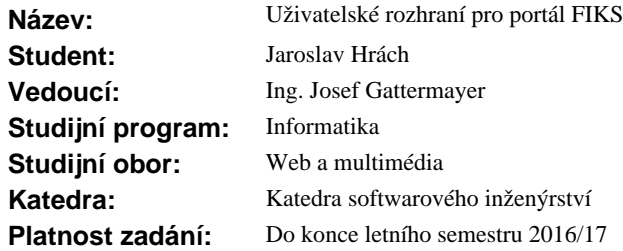

### **Pokyny pro vypracování**

Cílem práce je provést analýzu sou asného uživatelského rozhraní webového portálu FIKS (Fi ácký informatický koresponden ní seminá) a na jejím základ navrhnout nové uživatelské rozhraní. Portál by mel být pehledný a umož ovat snadné ovládání nejen na stolním po íta i, ale také na mobilním telefonu a tabletu.

1) Prove te analýzu stávající funkcionality portálu FIKS.

2) Prove te analýzu stávajícího uživatelského rozhraní portálu FIKS.

3) Na základě poznatků z analýzy navrhníte nové uživatelské rozhraní, pípadně zlepšete některé stávající prvky.

a) Navrhn te drát ný model portálu.

b) Navrhn te grafickou podobu portálu.

4) Návrh uživatelského rozhraní implementujte do podoby klikatelného prototypu.

5) Otestujte uživatelské rozhraní prototypu.

### **Seznam odborné literatury**

Dodá vedoucí práce.

L.S.

Ing. Michal Valenta, Ph.D. vedoucí katedry

prof. Ing. Pavel Tvrdík, CSc. d kan

V Praze dne 9. února 2016

České vysoké učení technické v Praze Fakulta informačních technologií KATEDRA SOFTWAROVÉHO INŽENÝRSTVÍ

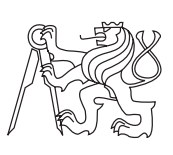

Bakalářská práce

## **Uživatelské rozhraní pro portál FIKS**

*Jaroslav Hrách*

Vedoucí práce: Ing. Josef Gattermayer

16. května 2016

## **Poděkování**

Chtěl bych poděkovat panu Ing. Josefu Gattermayerovi za vedení mé bakalářské práce. Dále chci poděkovat své rodině a přátelům, kteří mě podporovali během celého studia.

## **Prohlášení**

Prohlašuji, že jsem předloženou práci vypracoval(a) samostatně a že jsem uvedl(a) veškeré použité informační zdroje v souladu s Metodickým pokynem o etické přípravě vysokoškolských závěrečných prací.

Beru na vědomí, že se na moji práci vztahují práva a povinnosti vyplývající ze zákona č. 121/2000 Sb., autorského zákona, ve znění pozdějších předpisů. V souladu s ust. § 46 odst. 6 tohoto zákona tímto uděluji nevýhradní oprávnění (licenci) k užití této mojí práce, a to včetně všech počítačových programů, jež jsou její součástí či přílohou, a veškeré jejich dokumentace (dále souhrnně jen "Dílo"), a to všem osobám, které si přejí Dílo užít. Tyto osoby jsou oprávněny Dílo užít jakýmkoli způsobem, který nesnižuje hodnotu Díla, a za jakýmkoli účelem (včetně užití k výdělečným účelům). Toto oprávnění je časově, teritoriálně i množstevně neomezené. Každá osoba, která využije výše uvedenou licenci, se však zavazuje udělit ke každému dílu, které vznikne (byť jen zčásti) na základě Díla, úpravou Díla, spojením Díla s jiným dílem, zařazením Díla do díla souborného či zpracováním Díla (včetně překladu), licenci alespoň ve výše uvedeném rozsahu a zároveň zpřístupnit zdrojový kód takového díla alespoň srovnatelným způsobem a ve srovnatelném rozsahu, jako je zpřístupněn zdrojový kód Díla.

V Praze dne 16. května 2016 . . . . . . . . . . . . . . . . . . . . .

České vysoké učení technické v Praze Fakulta informačních technologií c 2016 Jaroslav Hrách. Všechna práva vyhrazena. *Tato práce vznikla jako školní dílo na Českém vysokém učení technickém v Praze, Fakultě informačních technologií. Práce je chráněna právními před-*

*pisy a mezinárodními úmluvami o právu autorském a právech souvisejících s právem autorským. K jejímu užití, s výjimkou bezúplatných zákonných licencí, je nezbytný souhlas autora.*

### **Odkaz na tuto práci**

Hrách, Jaroslav. *Uživatelské rozhraní pro portál FIKS*. Bakalářská práce. Praha: České vysoké učení technické v Praze, Fakulta informačních technologií, 2016.

## **Abstrakt**

Tato bakalářská práce se zabývá analýzou a návrhem webové portálu korespondečního semináře FIKS (Fiťácký informatický korespondenční seminář). Cílem práce je návrh nového uživatelského rozhraní na základě rozsáhlé analýzy. V teoretické části jsou definovány důležité pojmy a detailně popsaný správný průběh práce návrhu webové stránky, v praktické části je zpracovaná analýza současného řešení webového portálu, dále je vyhotoven drátěný model a na základě testování vytvořena grafická šablona webového portálu FIKS. V přílože práce lze nalézt grafickou šablonu, která je připravena ke zpracování.

**Klíčová slova** Návrh, redesign, korespondenční seminář, e-learning, výuka, FIT, uživatelské rozhraní, uživatelská zkušenost, drátěný model, grafická šablona.

## **Abstract**

This thesis focuses on the analysis and design of correspondence seminar FIKS (Fiťácký informatický korespondenční seminář). The aim is to draw a new user interface based on extensive analysis. First theoretical part defines important terms used in this thesis and in detail describes the correct workflow of website design. The practical part consists of current website analysis, draft of wireframe model and graphic design template based on extensive user test. Graphic template, which is ready for processing, is available in attachment folder.

**Keywords** Design, redesign, correspondence seminar, e-learning, education, FIT, user interface, user experience, wireframe, graphic template.

# **Obsah**

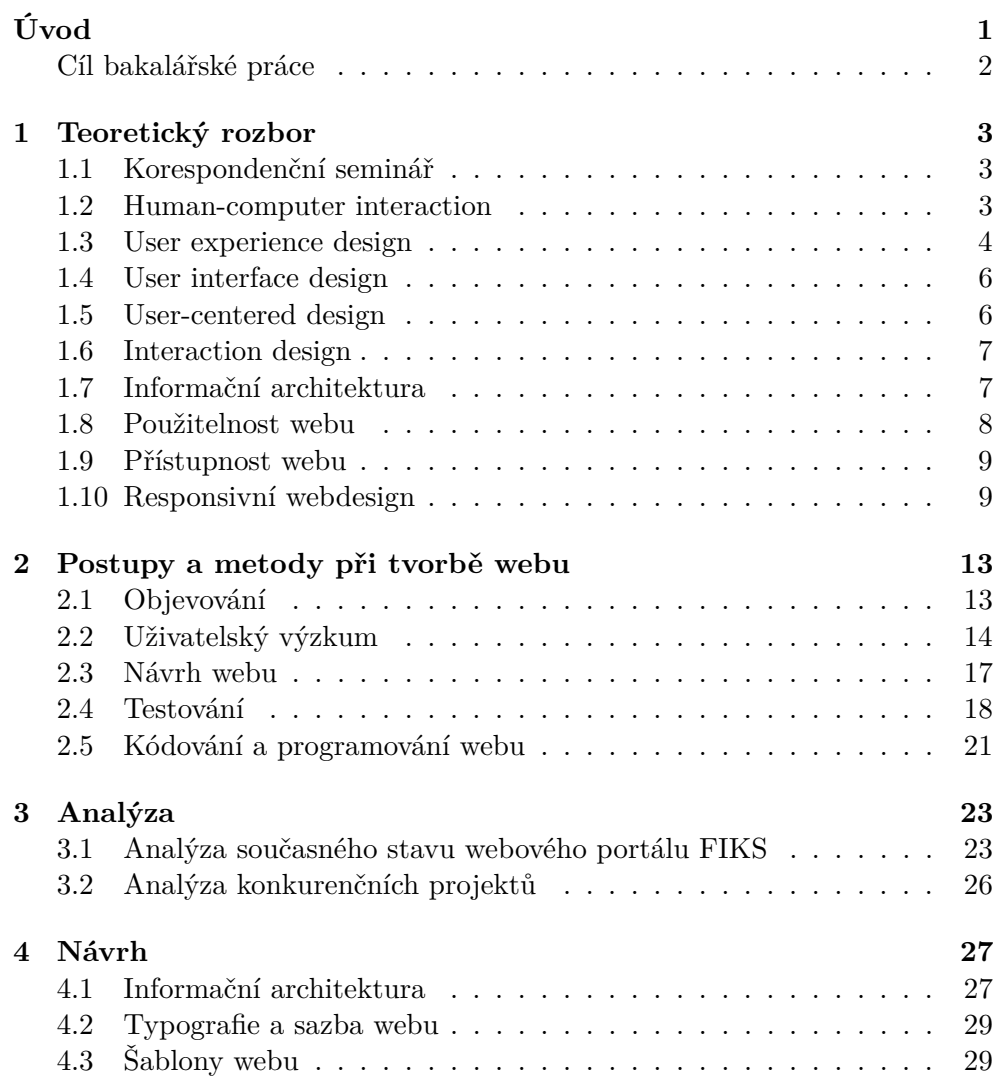

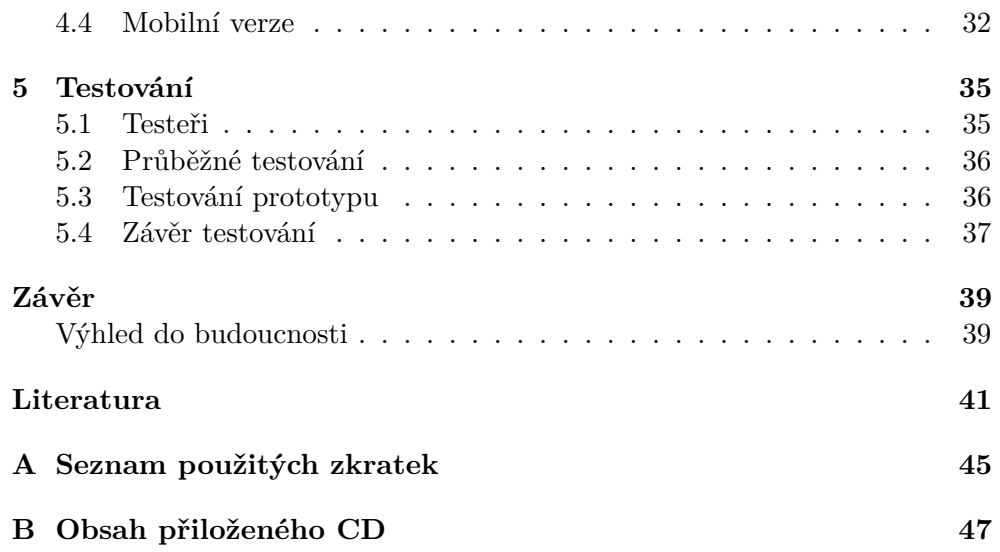

# **Seznam obrázků**

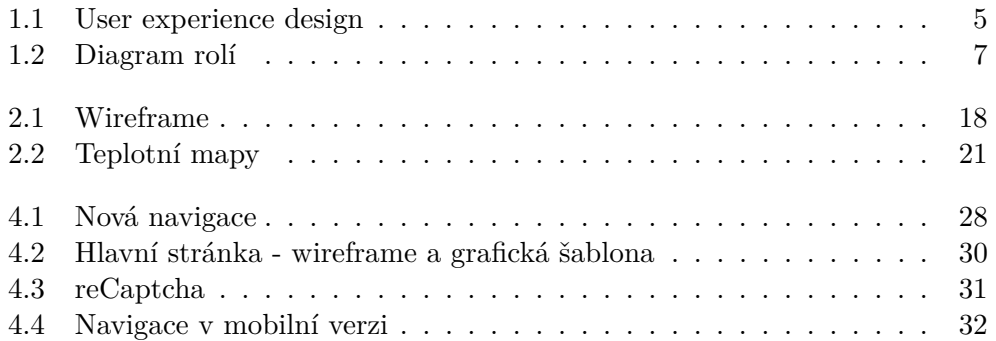

# **Úvod**

<span id="page-14-0"></span>Vzdělání je v dnešní době velmi důležité. Moderní technologie nám otevřely plno nových možností, jak se vzdělávat a jak samotný proces vzdělávání zefektivnit. Díky internetu máme snadno dostupné nepřeberné množství informací a během chvíle jsme schopni dohledat jakoukoliv informaci, která nás zajímá, či kterou potřebujeme vědět.

Nejčastějšími uživateli, kteří vyhledávají informace a vzdělávají se, jsou bezesporu studenti. Využívají k tomu právě již zmiňované moderní technologie a internet. Existuje mnoho forem výuky, od pasivního sledování informačních videí a přednášek až po řešení různých problémů a úloh. Jednou formou mimoškolního vzdělávání pro studenty základních a středních škol jsou takzvané korespondenční semináře, které kladou důraz především na aktivní přístup. Jejich autoři během roku zveřejní několik úloh a studenti se je snaží vyřešit. Vypracované řešení pak pošlou autorům, kteří ho opraví, obodují a pošlou zpět řešiteli.

Webový portál FIKS (Fiťácký informatický korespondenční seminář) byl založen na podzim roku 2013. Snaží se být přínosem pro mladé lidi, obzvlášť studenty středních škol, kteří se chtějí v budoucnosti pohybovat v oboru informačních technologiích, především v oblastech vývoje a programování. Zároveň řešitelům ukazuje, co je může čekat na Fakultě informačních technologiích ČVUT v Praze, kdyby se ji rozhodli studovat. Těm úspěšným řešitelům navíc autoři portálu garantují přijetí na školu bez přijímacích zkoušek.

Tato bakalářská práce se zabývá analýzou webového portálu FIKS. Na základě analýzy je pak navrženo nové řešení uživatelského rozhraní vycházející z původní verze a opravující závažné chyby a problémy. Díky tomu se pak řešitelé mohou na webovém portálu snadněji orientovat, procházet jím a získávat potřebné informace.

### <span id="page-15-0"></span>**Cíl bakalářské práce**

Cílem této bakalářské práce je analýza současného uživatelského rozhraní a funkcionality webového portálu FIKS. Na základě získaných poznatků z analýzy je zhotoven návrh nového rozhraní.

V teoretické části jsou definovány potřebné pojmy, které souvisí s návrhem uživatelského rozhraní. Následně je detailně popsán průběh práce na návrhu uživatelského rozhraní společně s vybranými metodami, které se v praxi často využívají.

V praktické části práce je provedena komplexní analýza již funkčního webového portálu FIKS, která slouží k pochopení smyslu portálu a objevení cílové skupiny. Na základě těchto zjištění je navržen drátěný model, podle kterého je následně vyhotovená grafická podoba portálu. Pro potřebu testování uživatelů je zhotoven klitatelný prototyp. V samém závěru praktické části práce je vyhodnocené provedené testování.

## Kapitola **1**

## **Teoretický rozbor**

<span id="page-16-0"></span>V této kapitole bude nejprve vysvětleno, co je korespondenční seminář, dále pak budou vysvětleny důležité pojmy související s návrhem a tvorbou webu. Vzhledem k tomu, že se v oboru uživatelského návrhu používají pojmy převážně v angličtině a jejich definice pochází z USA, budou i zde uvedeny v originále společně s možnými českými ekvivalenty.

### <span id="page-16-1"></span>**1.1 Korespondenční seminář**

Korespondenční seminář je forma mimoškolního vzdělávání pro studenty základních a středních škol. Organizátoři semináře několikrát za rok zveřejní různé úlohy. Zájemci se je snaží vyřešit a svá řešení posílají zpět organizátorům semináře. Ti řešení opraví, ohodnotí a pošlou zpět řešitelům. Úspěšní řešitelé se kromě nabitých znalostí mohou seznámit s autory úloh.

Tento vzdělávací koncept je rozšířen především ve střední Evropě. Nejstarší soutěží založené na poštovní korespondenci je maďarský KöMaL ([http:](http://www.komal.hu) [//www](http://www.komal.hu)*.*komal*.*hu) určený pro středoškolské studenty se zaměřením na matematiku a fyziku. Byl založen v roce 1894 a funguje dodnes. Koncept korespondenčních seminářů je velmi oblíbený a má dlouholetou tradici v České republice a Slovenské republice. Korespondenční semináře se zaměřují především na obory jako matematika, fyzika, informatika a chemie, nicméně existují také semináře zaměřené na jazykovědu či dějepis. [\[1\]](#page-54-1)

### <span id="page-16-2"></span>**1.2 Human-computer interaction**

Human-computer interaction (česky interakce člověk - počítač, zkráceně HCI) představuje oblast výzkumu a praxe zkoumající problematiku interakce mezi člověka a počítačem [\[2\]](#page-54-2). HCI se jako vědní obor začal formovat na přelomu 70. a 80. let 20. století, kdy se na trh začaly dostávat osobní počítače. Téměř každý člověk na světě se tak stal potenciálním uživatelem počítače, což velmi důrazně poukázalo na nedostatky počítačů z hlediska použitelnosti pro ty, kteří chtěli počítače používat jako nástroje.

HCI začalo problémy interakce mezi člověkem a počítačem zkoumat a průběžně objevovalo návaznosti v jiných oborech. Z HCI se stal stále se vyvíjející model integrace výzkumu a praxe. Zpočátku to byla kognitivní věda, následně pak i sociální a organizační psychologie, teorie činnosti, distribuovaná kognice a sociologie, etnografické přístupy k lidské aktivitě zahrnující aktivity vývoje a osvojování technologií a designu. V současné době model zahrnuje designérskou praxi a výzkum zaměřený na široké spektrum oblastí, například teorii uživatelského prožitku a ekologickou udržitelnost.

Ačkoliv se o HCI mluvilo jako o vědě o designu či jako o příručce pro designéry, věda a design byly vnímány odděleně jako dvě samostatné oblasti přispívající k profesní odbornosti. Díky HCI vznikla řada designérských komunit. A právě designérské komunity se zasloužily o další směrování celé oblasti a posunuly ji blíže k designerskému oboru. Vzniklo tak mnoho designérských disciplín a problematik, například uživatelský design a interakční design. Design v HCI se snaží propojovat racionální přístup a kreativitu, což znamená, že dbá na vnitřní logiku a systematické vyhodnocování a udržování, ale zároveň chce přinášet nové zážitky a postřehy.

### <span id="page-17-0"></span>**1.3 User experience design**

Pojem user experience design (česky design uživatelského prožitku, zkráceně UxD) je podle [\[3\]](#page-54-3) těžký k definování, protože mnoho zdrojů uvádí různé definice. Navíc se používají spíš definice pojmu user experience (česky uživatelský prožitek, zkráceně UX) před user experience design a i kolem tohoto pojmu koluje mnoho různých interpretací. Pro lepší pochopení bude nejprve definován pojem user experience, ze kterého se pak dá vycházet k definování user experience designu. Za jednu z možných správných definic se dá považovat, že pointou user experience je dojem či pocit člověka z užití produktu, nějakého systému, služby nebo setrvání v environmentu. User experience design se pak zabývá návrhem vhodných podmínek pro interakci, a sice samozřejmě tak, aby onen prožitek působil na uživatele pozitivním způsobem.

Nejen ve světě, ale i v českém prostředí se těžko hledají správné definice, které by s pojmy UxD a UX pracovaly správně a obsáhly celou jejich problematiku. Často jsou redukovány na designové a IT subžánry, označovany jako interaction design (viz [1.6\)](#page-20-0), případně jako web design nebo software design. Jedním z českých specialistů v oblasti user experience je Martin Kopta, který s těmito termíny zachází správně a opravdu vychází z výše zmiňovaných definic: "*Návrhář uživatelského prožitku přemosťuje propast mezi současným stavem uživatelského chápání a prožívání a vizí nového produktu, služby, události. . . UX designer zjišťuje, jak uživatelé věci chápou, a navrhuje rámec, který jim umožní, aby přijali i novou skutečnost.*" [\[4\]](#page-54-4)

User experience design zčásti vychází z HCI a obsahuje mnoho designérských disciplín, které díky HCI vzniklo. Například se zabývá interakčním designem, dbá na vizuální stránku, řeší informační architekturu nebo zohledňuje lidský faktor. Jednotlivé oblasti, které spadají do user experience design, jsou znázorněny na obrázku [1.1.](#page-18-0)

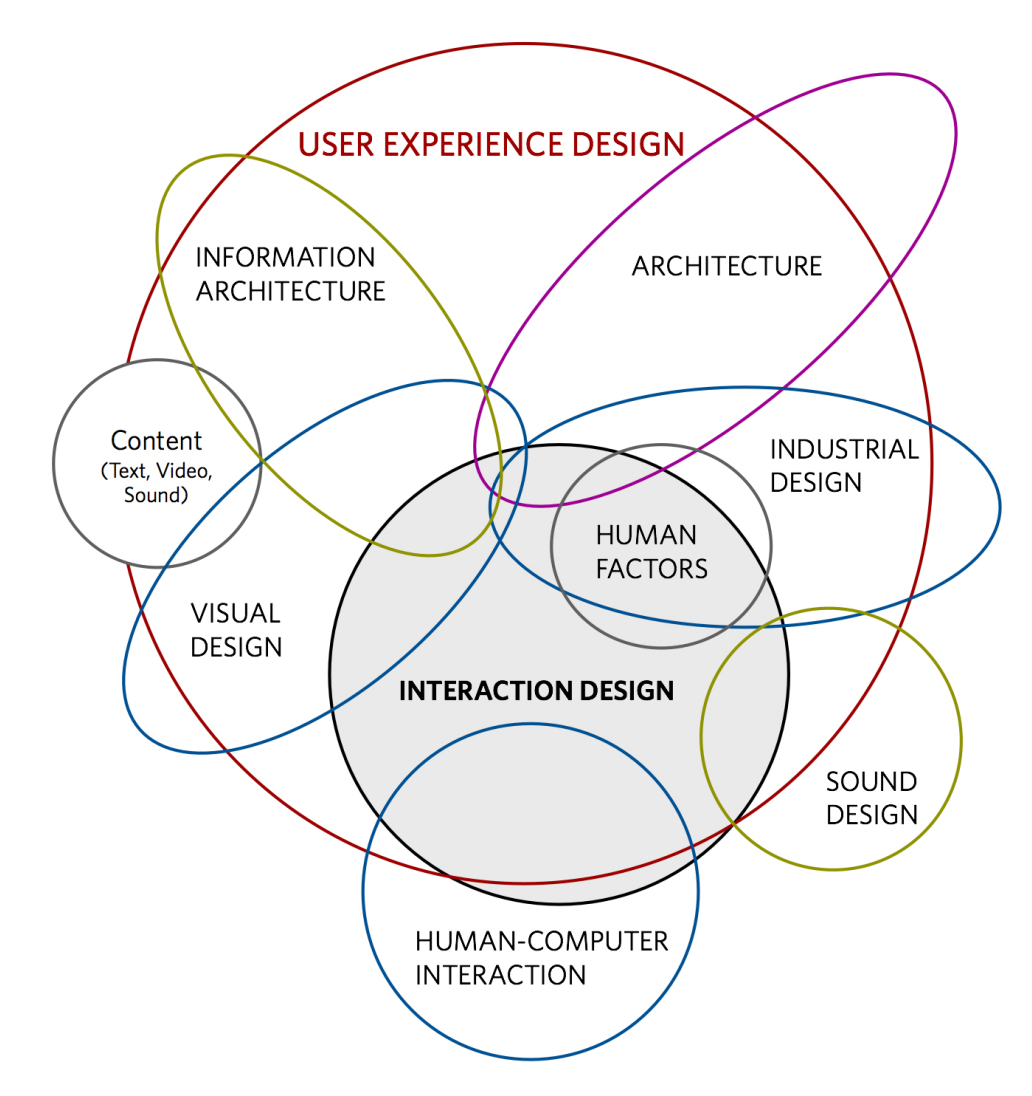

<span id="page-18-0"></span>Obrázek 1.1: Přehledný diagram znázorňující všechny oblasti, které spadají pod user experience design. Zdroj: [\[5\]](#page-54-5)

### <span id="page-19-0"></span>**1.4 User interface design**

User interface design (česky design uživatelského rozhraní, zkráceně UI) spadá do vědeckého oboru HCI. Zabývá se návrhem rozhraní, přes které může komunikovat člověk se strojem, ať už fyzickým nebo virtuálním. V kontextu návrhu určeného pro webové stránky bude v následujícím textu brán jako stroj počítač. Uživatelské rozhraní má v podstatě dvě části - vstup a výstup. Člověk skrz vstup s počítačem komunikuje, sděluje počítači své potřeby a zpravidla k tomu využívá nějaké vstupní komponenty. Nejčastějšími vstupními komponentami jsou klávesnice či myš, něčí prst (u dotykových obrazovek) či něčí hlas. Výstupem se pak rozumí způsob, jakým počítač člověku předává výsledky svých výpočtů. Uživatelské rozhraní by mělo být navrženo tak, aby vstupní a výstupní mechanismy vyhovovaly potřebám uživatele a umožňovaly mu s ním efektivně a bez omezení pracovat. Za správné uživatelské rozhraní se tedy považuje takové, při kterém se jeho uživatel nemusí zabývat tím, jak ho používat, ale při kterém se může soustředit pouze na své vlastní potřeby a požadavky. [\[6\]](#page-54-6)

Kolem pojmů user experience a user interface často kolují mylné představy. Jak bylo uvedeno výše, UX se zabývá kompletním prožitkem produktu či služby. Do této množiny spadá i používání uživatelského rozhraní. Patrný rozdíl je v tom, že UI je možné designovat, kdežto UX se v kontextu celé problematiky vnímá poněkud abstraktněji a řeší i věci, které se nedají snadno vizuálně vyjádřit.

U tvorby webu má podle [\[7\]](#page-54-7) každou oblast na starosti někdo jiný. UX designér pracuje s výzkumem, zaměřuje se na strukturu a uspořádání obsahu, snaží se naplnit potřeby uživatelů. Jeho výstupem jsou prototypy a drátěné modely, které však kladou důraz na strukturu a účel, nikoli na samotný vzhled. O vzhled, rozložení a způsob, jakým bude uživatel komunikovat s rozhraním se stará UI vývojář. Jeho prací je zobrazit jednotlivé prvky a všechny funkcionality z návrhu do grafické podoby. UI vývojář může pouze vypracovat návrh obsahující správné rozložení a finální vizuální stránku může přenechat grafikovi. Podrobný diagram znázorňující role a rozsah jejich znalostí je na obrázku [1.2.](#page-20-2)

### <span id="page-19-1"></span>**1.5 User-centered design**

User-centered design (česky uživatelsky přívětivý design, zkráceně UCD) je design zaměřený na uživatele. Podstatou UCD přístupu je navrhovat produkt (v kontextu této práce se může hovořit přímo o webu), který bude pro uživatele snadno použitelný a uživatelsky přívětivý. Primárním cílem je vyhovět potřebám uživatele, ne potřebám designéra či vývojáře. Pro úspěšné dosažení tohoto cíle je nutné použít samotné uživatele a to během celého vývoje produktu. Uživatelé jsou průběžně podrobeni testování. Mezi nejběžnější metody

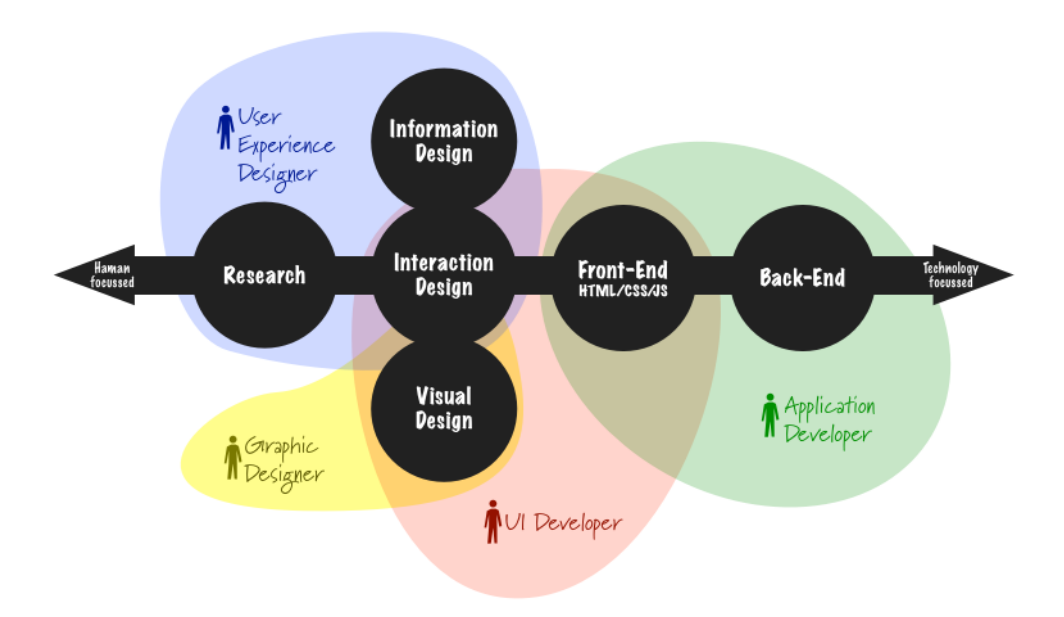

<span id="page-20-2"></span>Obrázek 1.2: Diagram znázorňující jednotlivé role a rozsah jejich znalostí. Zdroj: [\[7\]](#page-54-7)

patří rozhovory, dotazníky či pozorování. Na základě výsledků testování je produkt upravován tak, aby jednotlivým uživatelům vyhovoval. Tato metoda sice není spásná, protože se nedá stoprocentně zavděčit každému jednotlivému uživateli, nicméně koncept, který klade opravdu velký důraz na průběžné testování, je při tvorbě použitelného produktu velmi nápomocný. [\[3\]](#page-54-3)

### <span id="page-20-0"></span>**1.6 Interaction design**

Interaction design (česky interakční design, zkráceně IxD) je zaměřen na uživatele, chování produktu a naplnění potřeb uživatele. Zabývá se tím, jak se produkty chovají v reakci na chování uživatele. Jinak řečeno se zabývají komunikací mezi uživatelem a produktem. Ideálním stavem v rámci IxD je vytvořit takový design, při kterém bude komunikace mezi člověkem a počítačem probíhat naprosto stejně přirozeně jako mezi dvěma lidmi. [\[8\]](#page-54-8)

### <span id="page-20-1"></span>**1.7 Informační architektura**

Informační architektura je obor, který se zabývá tříděním informací, jejich správným uspořádáním a vhodným pojmenováním. Snaží se usnadnit zpětné vyhledávání relevantních informací jejich vhodnou organizací, navigací a reprezentací. Informační architektura má velké využití na internetu, především na rozsáhlých webových stránkách, které obsahují velké množství informací.

### 1. TEORETICKÝ ROZBOR

Cílem návštěvníka na webu je dostat se k hledaným informacím. Pokud se mu to nepodaří přímou cestou, případně se mu to nepodaří vůbec, znamená to, že je informační architektura navržená špatně a měla by se předělat. [\[9\]](#page-55-0)

Výraznou roli v informační architektuře hraje navigace. Díky ní se návštěvník webu dokáže snadno orientovat a pohybovat mezi jednotlivými stránkami. Navigace není jen jedna, existuje hned několik typů:

- Hlavní navigace • Mapa webu
- Hierarchická navigace
- Drobečková navigace
- Doplňková navigace
- <span id="page-21-0"></span>**1.8 Použitelnost webu**

Použitelnost nejlépe vystihuje výrok Steva Kruga, jednoho z nejuznávanějších odborníků v oboru: "Nenuťte mě přemýšlet." [\[10\]](#page-55-1) Použitelnost webu je soubor mnoha pravidel, která zlepšují interakci návštěvníka s webovou stránkou. Díky použitelnosti se návštěvník na webové stránce dokáže snadno zorientovat, rychle nalézt požadované informace, případně ji používat i pro jiné cíle (například registrace, objednávka). Pokud se ovšem stránka návštěvníkovi jeví jako příliš složitá a ten ji není schopen ovládat, odejde z ní. Použitelnost klade důraz především na intuitivní ovládání. Podle [\[11\]](#page-55-2) je použitelnost definována pěti složkami, které jsou uvedeny níže.

**Naučitelnost** Jak snadné je pro uživatele provést základní úkony, když se poprvé objeví na webových stránkách?

**Efektivita** Jakmile se uživatel naučí používat stránky, jak rychle dokáže plnit úkoly?

**Zapamatovatelnost** Když se uživatel vrátí na stránky po nějaké delší době jejich nepoužívání, jak dlouho mu zabere vzpomenout si, jak je dříve používal?

**Chyby** Kolika chyb se uživatel může dopustit, jak moc jsou tyto chyby závažné a jak snadno se z těchto chyb dokáže zotavit?

**Spokojenost** Jak příjemné je pro uživatele používat design?

8

• Vyhledávání

• Rejstřík

• Chybové stránky

### <span id="page-22-0"></span>**1.9 Přístupnost webu**

"*Za přístupný web lze dnes považovat takový web, který bude handicapovaný návštěvník schopen i přes svůj zdravotní handicap, za pomoci prostředků, které má k dispozici, a způsobem, který mu vyhovuje, efektivně používat a dosáhnout svého cíle.*" [\[12\]](#page-55-3)

Handicapů je celá řada a nepatří sem pouze zdravotně postižení uživatelé, ale také uživatelé, kteří jsou omezeni technologicky. U zdravotně postižených uživatelů se požadavky na přístupnost liší v závislosti na jejich postižení. Jiné požadavky budou mít nevidomí, jiné barvoslepí, jiné sluchově postižení či vozíčkáři. V případě technologického omezení se jedná o případy, kdy návštěvník používání zastaralý nebo minoritní webový prohlížeč, má v něm zapnuté nebo naopak vypnuté nějaké doplňky, používá zvětšování písma. Dále když návštěvník používá starý operační systém, případně pak když má jeho počítač horší hardware (fyzicky existující technické vybavení počítače). Za jistý handicap se dá považovat prohlížení webových stránek na jiném zařízení než je počítač, v současné době jsou to konkrétně mobilní telefony a tablety. I u nich je potřeba dbát na správnou přístupnost.

Přístupný web se nemusí zobrazovat všem handicapovaným stejně, často to ani nejde. Důležité však je, aby na něm byl každý schopen snadno najít potřebné informace bez ohledu na svá omezení zdravotní i technická. V České republice je od roku 2006 schválen Zákon č. 365/2000 Sb., o informačních systémech veřejné správy, který všem subjektům státní správy a samosprávy nařizuje publikovat informace takovým způsobem, aby byly přístupné všem občanům bez rozdílu.

### <span id="page-22-1"></span>**1.10 Responsivní webdesign**

Responsivní design je návrh webové stránky, který se přizpůsobí jakémukoliv zařízení (stolní počítače, notebooky, netbooky, tablety, mobily a další). Ještě před několika lety byly webové stránky navrhovány pouze v jedné variantě pro velká rozlišení, kterými disponovaly monitory stolních počítačů a displeje notebooků. S příchodem chytrých telefonů a následně i tabletů se rozlišení displejů výrazně zmenšilo a prohlížení webů na těchto zařízeních začalo být značně nepraktické a složité. Jelikož se fixní vzhled nedokázal malému rozlišení přizpůsobit, uživatelé byli nuceni při prohlížení stránek neustále přibližovat a posouvat zobrazovacím oknem, aby se na stránce dostali tam, kam chtěli. Dříve se tento problém řešil rozdělením stránek na desktopovou verzi (desktop je klasický stolní počítač) a mobilní verzi, což ale nebylo zrovna optimální řešení.

S řešením tohoto problému přišel v roce 2010 Ethan Marcotte. V článku Responsive web design [\[13\]](#page-55-4) popsal nový koncept tvorby webových stánek a definoval pojem responsivní web design. Responsivní web design má tři základní pilíře:

- **Flexibilní struktura** jednotlivé elementy, ze kterých se webová stránka skládá, nejsou zadány v pixelech, nýbrž v procentech. Díky tomu elementy mění svojí výšku a šířku v závislosti na velikosti okna prohlížeče.
- **Flexibilní obrázky** velikosti obrázků má nastavenou maximální velikost na 100 % a díky tomu se dokáže přizpůsobit oknu prohlížeče stejně jako samotná struktura. [\[14\]](#page-55-5)
- **Media Queries** podmíněné zobrazení pro média. Jedná se o definování podmínek v kaskádových stylech (jazyk sloužící k popisu způsobu zobrazení elementů na webových stránkách) pro určitá rozlišení webové stránky. Díky nim se dají jednotlivé elementy na webu snadno měnit v závislosti na rozlišení. Některé starší prohlížeče Media Queries nepodporují, nicméně existuje řešení v podobě přídavných knihoven. [\[15\]](#page-55-6)

Kromě těchto tří základních pilířů je třeba zohlednit problémy, které se v souvislosti s používáním responsivního web designu objevily: [\[16\]](#page-55-7)

- Už v samém začátku by se měl udělat návrh pro další zařízení (mobilní telefon, tablet). Eliminují se tím budoucí problémy se špatným uživatelským rozhraním. Uživatelé jinak používají webové stránky na mobilu a jinak na desktopu.
- Návrh responsivního designu není pouze o optimalizaci pro mobily a tablety. Vývoj jde dopředu i u klasických monitorů, jejichž rozlišení se neustále zvyšuje nejen s většími úhlopříčkami, ale i používáním vysokokapacitních displejů typu Amoled (LED displej s aktivní matricí, vyznačuje se extrémním kontrastem a velmi malou spotřebou) či Retina (obchodní název používaný firmou Apple u obrazovek, které mají vyšší hustotu zobrazovacích bodů, díky čemuž je obraz velmi ostrý). U vysokokapacitních displejů je na první pohled poznat nekvalitní obrázek určený pro nízké rozlišení. Řešením je Media Queries, které umožňuje kromě definování podmínek pro velikost definovat i počet zobrazovacích bodů.
- Zohlednit rychlost načítání webových stránek. Mobilní verze stránek by neměly být datově náročné a odesílat mnoho požadavků, jelikož jsou často načítány na pomalém připojení s velkou odezvou.

### **1.10.1 Přístupy k návrhu**

K návrhu responsivního web designu se dá přistoupit dvěma odlišnými způsoby. Při rozhodování, který způsob je vhodnější, může posloužit počáteční analýza a pochopení projektu, dále objevení cílové skupiny návštěvníků a jaké úkony budou návštěvníci na webové stránce nejčastěji provádět.

#### **1.10.1.1 Desktop-first**

Desktop-first je klasičtější metoda, kdy se návrh webové stránky dělá nejprve pro velké rozlišení na desktopu a teprve poté se začne optimalizovat na menší zařízení, nejprve pro tablet a následně pro mobilní telefon. Výhodou je větší svoboda při návrhu. Nevýhodou může být možná ztráta důležitého obsahu kvůli optimalizaci na menší rozlišení.

Často je tato metoda používaná u zavedených webů, které chtějí zachovat současný vzhled, ale zároveň potřebují responsivní web design.

#### **1.10.1.2 Mobile-first**

Mobile-first je opačnou metodou k desktop-first. Je založen na tvorbě návrhu od nejmenší obrazovky (mobilní zařízení) až po větší (desktop). Výhodou tohoto přístupu je, že nutí designéry zaměřit pozornost na nejdůležitější prvky na webu a brát ohled na použitelnost. Uživatelé na mobilních telefonech a tabletech nechtějí dlouho čekat, než se jim web načte, nechtějí moc klikat, než se doberou k výsledku a nechtějí vyplňovat dlouhé formuláře. Nicméně přístup mobile-first není o upřednostňování mobilních zařízení před desktopem, jen dává hned na začátku možnost uchopit návrh jednoduše a použitelně. [\[17\]](#page-55-8)

# Kapitola **2**

## <span id="page-26-0"></span>**Postupy a metody při tvorbě webu**

Nedá se říct, že by existoval konkrétní či ustálený postup při tvorbě a návrhu webu. Dají se však vypozorovat určité společné fáze, kterými by si měl web projít, aby byl vyhotoven správně a uspokojil všechny požadavky zadavatele. V této kapitole a jejích podsekcích budou detailně rozepsány jednotlivé fáze, podle kterých často postupují odborníci. Popisy postupů také částečně vycházejí z [\[18\]](#page-55-9), protože popisuje problematiku návrhu webu na českém trhu. V každé podsekci budou uvedeny metody, které se při návrhu používají, a které se tudíž vyplatí znát. Některé z nich budou využity v praktické části této bakalářské práce při návrhu webového portálu FIKS.

### <span id="page-26-1"></span>**2.1 Objevování**

Na samém začátku je potřeba zjistit, co se bude dělat za web a jaký je jeho smysl. V této fázi je tedy nutné klást mnoho otázek - co je podstatou webu, jakou má vizi, jaké jsou jeho cíle, kdo bude jeho návštěvníkem, existuje nějaká dlouhodobá strategie? Ačkoliv se tyto otázky můžou zdát triviální, zadavatel pro ně nemusí mít vždy jasné odpovědi, anebo jeho odpovědi nebudou příliš přínosné. Proto je vhodné si dopředu připravit sadu dobře stavěných otázek a v některých případech i nástřely možných odpovědí, které by zadavateli pomohly nalézt správné odpovědi. V závislosti na typu a velikosti projektu je možné provádět rozhovor nejenom se zadavatelem, ale i lidmi, kteří se v projektu nějak angažují, či o něm mají přehled.

#### **2.1.1 Analýza příbuzných a konkurenčních webů**

Jednou z nejjednodušších cest, jak získat jasnou představu o zkoumané oblasti, je analýza příbuzných a konkurenčních webových projektů. Kromě poučení z cizích chyb může tato metoda sloužit i jako dobrý zdroj inspirace při navrhování.

### **2.1.2 Analýza současného stavu**

Pokud se jedná o redesign neboli předělání aktuálních stránek, vyplatí se udělat analýzu současného řešení. Pak je zde otázka, jak podrobná analýze by se měla vypracovat a zda má smysl ji dělat. Když je v plánu změna celého konceptu, nemusí se dělat tak detailní analýza, protože by to mohla být pouze ztráta času. Ovšem v případě, že je cílem opravit závažné problémy a nedostatky, ale přitom zachovat současný stav, je hluboká analýza na místě. Častokrát k přiblížení projektu může dobře posloužit i zadavatelem dodaný obsah ve formě textací, obrázků či videí.

### **2.1.3 SWOT analýza**

SWOT analýza je univerzální analytická technika, pomocí níž se dají identifikovat silné a slabé stránky, příležitosti a hrozby. Zjednodušeně řečeno tato technika dokáže zhodnotit vnitřní a vnější faktory ovlivňující úspěšnost organizace nebo nějakého konkrétního záměru. Tuto techniku vypracovat Albert Humphrey ze Stanfordské univerzity v šedesátých letech 20. století. SWOT je akronym z počátečních písmen anglických názvů - strengths (silné stránky), weaknesses (slabé stránky), opportunities (příležitosti) a threats (hrozby). Tato metoda je vhodná u větších projektů, které nemají příliš jasnou strategii. [\[19\]](#page-55-10)

### <span id="page-27-0"></span>**2.2 Uživatelský výzkum**

Ve fázi uživatelského výzkumu se zjišťují informace o cílové skupině uživatelů webu. K tomu slouží mnoho metod a nejtěžší je vybrat tu nejvhodnější, která v rámci zkoumaného webu či služby přinese nějaké užitečné poznatky. [\[20\]](#page-55-11) uvádí, že existují dvě formy uživatelského výzkumu. První formou je kvalitativní testování, jehož výsledkem jsou podněty uživatelů ke zkoumané službě, jak ji chápou a proč by ji chtěli používat. Snaží se o detailní rozebrání problematiky a zařazuje ji do kontextu. Jelikož se provádí na malé skupině osob, nedá se moc dobře vyčíslit. Naproti tomu stojí kvantitativní testování, které má blíže k webové analytice a sbírá data z výrazně většího vzorku uživatelů. Takováto data se pak dají snadno zpracovávat a vyhodnocovat.

### <span id="page-27-1"></span>**2.2.1 Rozhovory a dotazníky**

Nejvhodnější formou k poznání cílové skupiny jsou rozhovory s konkrétními uživateli. Pomocí nich se dají zjistit motivace, potřeby, očekávání, zkušenosti a názory uživatelů, které pomohou určit směr [\[20\]](#page-55-11). Aby měl rozhovor smysl,

měly by se při něm pokládat otázky na reálné situace, nikoliv na hypotetické. Podstatné je zjistit, co lidé dělají, nikoli jejich hypotetické představy. Výstupem takových rozhovorů jsou možné scénáře užití, poznatky o chování uživatelů, fotky prostředí, profily uživatelů, nebo persony. Rozhovory se dají provádět osobně, po telefonu nebo přes Skype (program sloužící k telefonování přes internet).

Dotazníky plní formu kvalitativního testování a dají se z nich dělat přehledné závěry například ve formě grafů. Dotazníky jsou ideální pro zjištění obecných informací (například jaká je věková skupina uživatelů) a ověření hypotéz. Tvorba dotazníku vyžaduje dodržení určitých pravidel, aby byl jeho výstup přínosem.

#### **2.2.2 Focus groups**

Focus group je diskuse se skupinou lidí na určité téma, kterou řídí moderátor. Moderátor přednáší vybraná témata a průběžně otevírá diskusi otázkami a ptá se účastníků. Cílem je zjistit názory účastníků, popřípadě nějaké nápady, jak řešit dané problémy. Nevýhodou této metody je, že je drahá a vyžaduje dobrého moderátora.

#### **2.2.3 Tvorba person**

Persona je detailní popis fiktivní osoby, která by měla být typickým uživatelem chystaného produktu či služby. Persony v kontextu návrhu webové stránky se dají vnímat jako profily lidí, kteří budou danou webovou stránku navštěvovat a používat. K čemu jsou persony dobré? [\[21\]](#page-55-12) uvádí, že po detailním popsání osoby nebo několika osob je snazší si představit a rychle uvědomit, jaké jsou jejich potřeby a co je naopak nezajímá, jaké mají priority, jak zkušení uživatelé jsou a mnoho dalších informací, které jsou v kontextu projektu důležité. Na základě těchto poznatků se pak může návrh odebírat novým směrem, ve kterém by mělo být personám vyhověno.

Na začátku je potřeba znát cílovou skupinu. K tomu se může využít předchozí metoda rozhovorů a dotazníků (viz [2.2.1\)](#page-27-1), ze které se dá poznat, kdo bude typickým uživatelem a jaké budou jeho základní vlastnosti a motivace. Při tvorbě by neměly chybět dvě persony – jedna, která je v dané oblasti zkušená a druhá, která má o danou oblast zájem, ale postrádá dané dovednosti a zkušenosti k bezproblémovému používání. S počtem person by se to však nemělo přehánět, 2 - 5 person je podle [\[22\]](#page-55-13) většinou dostačující, větší počet pak znamená, že je něco blbě, protože se s takovým počtem nedá rozumně pracovat, nebo se jedná o obří firmu.

Co by se mělo u každé persony identifikovat, záleží na kontextu. Zpravidla platí, že čím více informací bude daná persona mít, tím lépe se s ní dá pracovat. Persona by rozhodně měla mít:

- **Jméno** Jak se persona jmenuje? Pojmenované persony se stávají mnohem reálnější a dá se o nic mluvit konkrétně.
- **Pohlaví** Jedná se o muže nebo ženu?
- **Věk** Kolik je personě let? Do jaké věkové kategorie spadá?
- **Lokalita** Kde daná persona bydlí? Na vesnici, ve městě? V jaké zemi žije?
- **Práce** Čím se persona živí? Nebo stále studuje? V jakém oboru se pohybuje?
- **Příjem** Kolik persona vydělává? Do jaké sociální vrstvy patří? Na základě těchto informací se dá například usuzovat, co všechno je daná persona ochotná koupit.
- **Zájmy** Čemu se persona věnuje o svém volném čase? Tento bod je podstatný, pokud nás zajímá, jak je persona zběhlá v konkrétních oblastech (například u persony se zájmem o programování se dá předpokládat, že dokáže ovládat počítač).
- **Běžný den** Jak většinou probíhá den persony? V kolik vstává, v kolik jde do práce, jak tráví večery? Čím konkrétnější popis, tím snáze se dá daná persona představit a pochopit.

### <span id="page-29-0"></span>**2.2.4 Card sorting**

Card sorting (česky pořádání karet) je jednoduchá technika k testování struktury webové stránky a jejího navigačního systému. Vybraní testeři mají za úkol logicky roztřídit sérii přidělených karet do kategorií, přičemž každá karta je pojmenovaná příslušným obsahem. Test odhalí problematické položky, které je těžké zařadit do nějaké skupiny. Na základě výsledků testu je upravena informační architektura a navigační systém webové stránky. Níže jsou uvedeny tři existující metody testování.

**Otevřená metoda** Účastníkům testu jsou rozdány karty bez předem určených kategorií a jejich úkolem je karty roztřídit do skupin tak, jak je považují za vhodné a jednotlivé skupiny pojmenovat.

**Uzavřená metoda** Účastníci třídí rozdané karty do předem určených kategorií.

**Reverzní metoda** Karty obsahují názvy podkategorií, které se vztahují k nějakým kategoriím a účastníci mají za úkol je do nich správně přiřadit. Metoda je známá také pod názvem **Tree testing**.

### <span id="page-30-0"></span>**2.3 Návrh webu**

V této fázi už je jasné, co se bude dělat a pro jakou cílovou skupinu uživatelů se to bude dělat. Získané informace z předešlých fázi konečně dostanou nějakou formu. Návrh webu se dá rozdělit na tři části. První se zabývá strukturou webu a jejím obsahem, druhá řeší rozložení obsahu na jednotlivých stránkách a třetí vytváří vizuální podobu.

### **2.3.1 Struktura a obsah webu**

Nejprve je potřeba navrhnout správnou informační architekturu (viz [1.7\)](#page-20-1). Při vytváření navigace se dá využít poznatků z metody card sorting (viz [2.2.4\)](#page-29-0). Obsah by měl být přehledný, správně strukturovaný a provázaný napříč celým webem. Návštěvník webu by se nikdy neměl dostat do bodu, ve kterém ztratí přehled o tom, kde se nachází.

### **2.3.2 Rozložení obsahu**

Když už je známá struktura webu a provázanost jednotlivých stránek, zbývá vhodně rozmístit obsah. Výstupem by měl být funkční prototyp, podle kterého se zhotoví finální grafický návrh.

### **2.3.2.1 Skicování**

Skicování je levná a rychlá metoda návrhu, ke které stačí pouze tužka a papír. Během krátké chvíle je možné vytvořit na papír několik skic s různými návrhy rozložení obsahu. Tímto způsobem se dá předejít chybným a prvoplánovým řešením.

#### **2.3.2.2 Wireframy**

Pro drátěné modely se častěji používá jeho původní název wireframy, který bude v této práci upřednostňován. "*Wireframy jsou sadou stránek webu z analytického pohledu. Znázorňují obsah webu, jeho přibližnou polohu na stránce a v případě detailnějších wireframů i jeho vizuální prioritu. Drátěné modely stránek tvoří předěl mezi grafickou a funkční stránkou webu.*" [\[23\]](#page-56-0)

[\[24\]](#page-56-1) dělí wireframy do dvou kategorií podle jejich věrnosti. Platí, že čím méně propracovaný wireframe je, tím větší pozornost směřuje k rozvržení obsahu. Naopak u propracovaných wireframů člověk nevnímá rozvržení, ale soustředí se na vizuální podobu. Začínat by se mělo méně věrnými wireframy. Stejně jako u skic, i tady platí, že se za krátkou dobu může vyhotovit mnoho variant, ze kterých se vybere nejlepší možná. Na obrázku [2.1](#page-31-1) je vidět, jak se wireframe v průběhu návrhu mění.

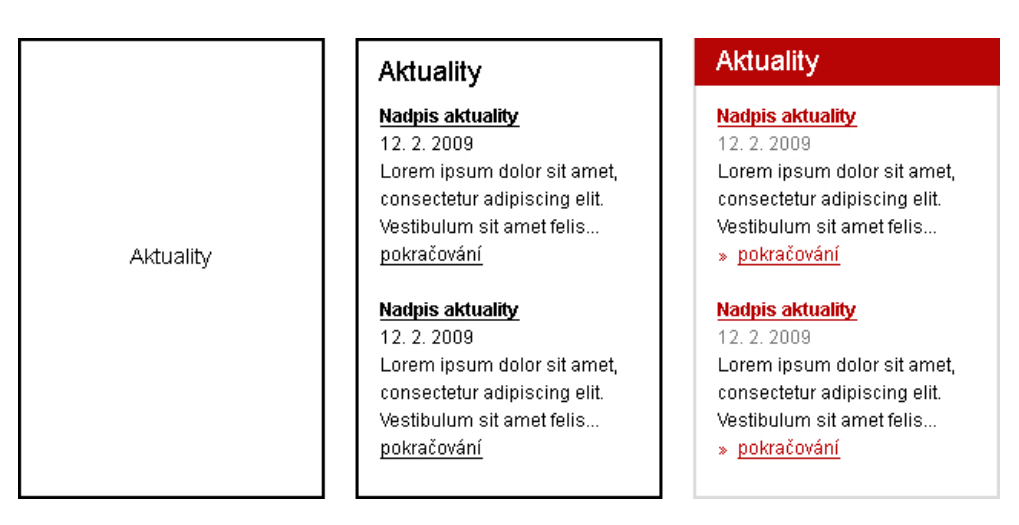

<span id="page-31-1"></span>Obrázek 2.1: Vývoj wireframu od jednoduchého náčrtku až po detailní vyobrazení. Zdroj: [\[23\]](#page-56-0)

### **2.3.2.3 Prototyp**

Prototypem se rozumí wireframy, které jsou mezi sebou provázány odkazy. Cílem prototypu je ukázat, jak se bude webová stránka skutečně chovat. Prototyp umožňuje uživateli logicky proklikávat jednotlivé wireframy, zobrazovat skrytá menu a odesílat formuláře. Míra interakce prototypu závisí na jeho účelu. Pokud prototyp slouží k prezentaci klientovi, u některých věcí bude stačit slovní komentář. Nicméně v případě uživatelského testování se vyplatí do prototypu zahrnout všechny důležité funkčnosti, aby mělo testování smysl. Prototyp může být vyhotoven i z finálních grafických šablon, aby se mohl využít k záverečnému testování.

### **2.3.3 Grafický návrh webu**

Poslední část návrhu se zabývá vizuální podobou webu. Výsledný grafický návrh by měl vycházet z předpřipravených wireframů a dodržovat rozložení jednotlivých prvků. Grafik by měl dbát na funkčnost a použitelnost a nenechat se příliš ovlivňovat svým egem. Pak se může stát, že udělá grafický návrh, který sice bude vypadat hezky, ale nebude funkční. Ve webdesignu by se nikdy neměl oddělit grafický design, interakční design a obsah webu.

## <span id="page-31-0"></span>**2.4 Testování**

Fáze testování má za cíl objevit možné chyby a vylepšit stávající řešení. Tato fáze se částečně prolíná s fázemi uživatelského výzkumu (viz [2.2\)](#page-27-0) a kódování a programování (viz [2.5\)](#page-34-0). Ostatně čím víc testování se bude provádět, tím lepších výsledků bude dosaženo. V závislosti na velikosti projektu a jeho zaměření jsou voleny různé metody. Někdy k testování postačí dobře vypracovaný prototyp, jindy je potřeba provádět testy průběžně během vývoje webu. Testovat se může kvantitativně (když je k dispozici velký vzorek lidí) nebo kvalitativně (když je málo lidí, testování se provádí důkladně).

### **2.4.1 Uživatelské testování**

Principem uživatelského testování je, že se lidem zadají úkoly. Ti jsou následně sledování během řešení úkolů. Na podobném principu funguje uživatelské testování dle Kruga. Připraví se scénáře, které se chtějí otestovat a zadají se skupince 3 - 4 lidí. [\[10\]](#page-55-1)

### **2.4.2 Heuristická analýza**

Za jednu ze základních metod testování použitelnosti se považuje heuristická analýza. Jejím principem je, že odborníci na použitelnost procházejí a vyhodnocují stránky. Zakladatelem heuristické analýzy je Jakob Nielsen, dánský profesor a odborník na použitelnost, jenž definoval deset bodů použitelnosti, kterými by se testování mělo řídit: [\[25\]](#page-56-2) [\[26\]](#page-56-3)

**Viditelnost stavu systému** Systém by měl vždy průběžně informovat uživatele o tom, co se děje.

**Propojenost systému s reálným světem** Systém by měl mluvit jazykem uživatelů, používat slova, fráze a pojmy, kterým člověk porozumí.

**Uživatelská kontrola a svoboda** Uživatelé při práci chybují, a proto potřebují nouzový východ, kterým se vrátí do předchozího stavu.

**Konzistence a standardizace** Uživatelé by neměli přemýšlet o tom, zda různé pojmy, situace nebo akce znamenají totéž, proto by se měly dodržovat obecné konvence.

**Prevence chyb** Vyvarovat se chybovým hlášením pečlivým návrhem, který bude preventivně působit proti problémům.

**Rozpoznání namísto vzpomínání** Uživatel by neměl být nucen vzpomínat si na provádění operací v systému, návod k použití systému by měl být vždy viditelný nebo snadno dosažitelný, kdykoliv je potřeba.

**Flexibilní a efektivní použití** Pokročilí uživatelé by měli mít možnost zrychleného a efektivního používání systému.

**Estetický a minimalistický vzhled** Systém by neměl obsahovat zbytečné informace.

**Pomoc uživatelů pochopit, poznat a vzpamatovat se z chyb** Chybová hlášení by měla být uváděna v přirozeném jazyce a navrhovat konstruktivní řešení.

**Nápověda a návody** Ideálním stavem je, když se dá systém používat bez nápovědy. Nicméně i přesto je nezbytné kdykoliv poskytnout uživateli pomoc a nápovědu, když ji bude potřebovat. Nápověda byt měla obsahovat postupy v krocích.

### **2.4.3 A/B testování**

A/B testování je jednoduchá a přitom velmi účinná metoda umožňující porovnat efektivitu více variant webové stránky. Podle [\[27\]](#page-56-4) probíhá A/B testování ve čtyřech krocích:

- 1. Vytvoří se dvě varianty téže stránky například úvodní stránka, stránka s registračním formulářem, stránka s objednávkovým formulářem. Varianty se budou lišit v textech, obrázcích, formátování textu, rozložení obsahu na webu. . .
- 2. Pomocí nástroje na A/B testování se zajistí, že polovina návštěvníků uvidí web ve variantě A a druhá polovina návštěvníků uvidí web ve variantě B. Nástroj se postará o to, aby jeden návštěvník vidět vždy jen jednu a tu samou variantu, tudíž si žádného testování nevšimne.
- 3. Cílem je zjistit, která z variant lépe splní svůj cíl (například počet provedených registrací na webové stránce). Jakmile webové stránky navštíví dostatečný počet lidí, aby se daly z testu udělat statistické závěry, zjistí se, která skupina lidí byla efektivnější a tudíž i která varianta je výhodnější k použití.
- 4. Vítězná varianta se použije ve finálním řešení.

#### **2.4.4 Teplotní mapy**

Teplotní mapa (často se také používá pojem heatmapa) je grafické zobrazení chování návštěvníka na webových stránkách. Každá hodnota na mapě je reprezentována barvou určitého spojitého barevného spektra. Z teplotních map se dá zjistit, jaká místa návštěvníky na stránkách nejvíc zajímají, kam nejčastěji klikají, kam pohybují kurzorem. Teplotní mapa dokáže objevit mnoho slabin, například nevýrazné prvky, zbytečný či špatně umístěný obsah. [\[28\]](#page-56-5) Jak teplotní mapa vypadá, je vidět na obrázku [2.2.](#page-34-1)

Existuje několik způsobů sledování uživatele a jeho chování:

- **Mapa kliků** testuje, kam uživatel na webových stránkách kliká. Pokud teplotní mapa ukáže, že uživatelé často klikají na neaktivní prvky, znamená to, že je špatně navržená informační architektura.
- **Mapa odscrollování** sleduje, jak hluboko se uživatel při čtení webových stránek dostal a zda vůbec došel do zápatí stránky. Je užitečná hlavně u webů, které mají dlouhé stránky.
- **Eye tracking** sledování pohybu očí s pomocí oční kamery.
- **Mouse eye tracking** sledování pohybu kurzoru myši.

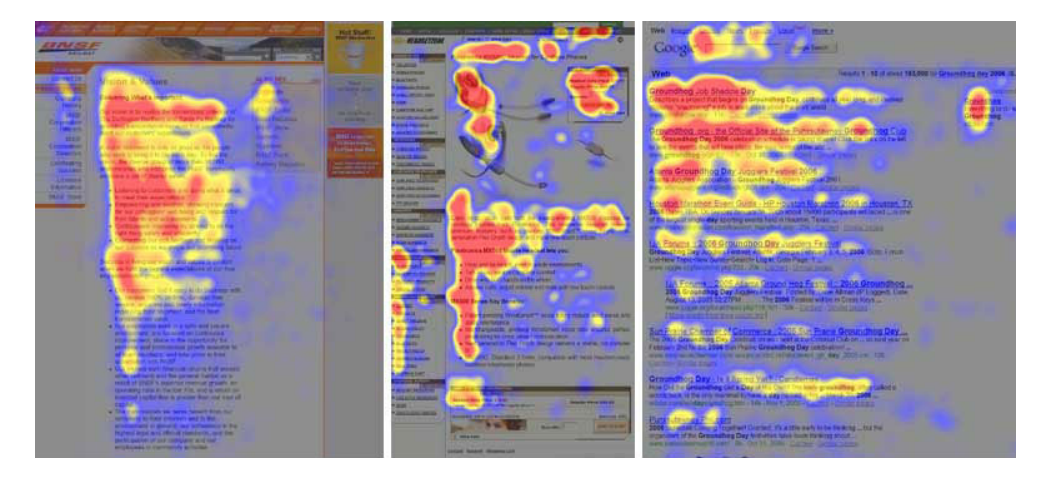

Obrázek 2.2: Příklady teplotních map. Zdroj: [\[29\]](#page-56-6)

### <span id="page-34-1"></span><span id="page-34-0"></span>**2.5 Kódování a programování webu**

Když je návrh hotový a otestovaný, zbývá ho už jen převést do podoby webové stránky. K tomu slouží kódování. Kódováním se rozumí činnost, při které se grafický návrh převede do HTML (značkovací jazyk používaný pro tvorbu webových stránek, které jsou mezi sebou propojeny hypertextovými odkazy) šablon a kaskádových stylů (CSS).

Pokud je web dynamický, je potřeba pro něj naprogramovat všechny funkcionality, případně správcovský systém. Ten slouží k tomu, aby se webové stránky daly spravovat přímo v prohlížeči v administrační části, ke které mají přístup pouze správci.

Web se i na konci této fáze musí otestovat, aby splňoval zadání, byl funkční a zobrazoval se správně na všech zařízeních.

# Kapitola **3**

## **Analýza**

<span id="page-36-0"></span>Tato kapitola se bude zabývat analýzou současného stavu webového portálu FIKS. Zjistí, co je hlavním smyslem portálu a pro koho je portál určen. Rozebere funkcionalitu a uživatelské rozhraní. Na základě analýzy budou definovány persony. Tato analýza bude sloužit k definování projektu a volbě vhodného přístupu při navrhování nového uživatelského rozhraní.

### <span id="page-36-1"></span>**3.1 Analýza současného stavu webového portálu FIKS**

Webový portál FIKS funguje již třetím rokem, každý rok přitom proběhl jeden ročník soutěže. V době konání soutěže jsou na portálu FIKS zveřejňovány algoritmické úlohy různých obtížností, od jednoduchých až po složité, které může začít řešit kdokoliv, kdo se zaregistruje. Autoři portálu FIKS garantují úspěšným řešitelům přijetí na Fakultu informačních technologií na ČVUT v Praze bez přijímacích zkoušek.

### **3.1.1 Analýza funkcionalita**

Mezi hlavní funkcionality portálu FIKS patří otevírání zadání úloh a následně odevzdávání jejich řešení. Zadání úloh je na stránkách k dispozici pouze ve formátu PDF. Existují dva způsoby, jak odevzdat řešení. Prvním způsobem je nahrání řešení ve formátu PDF, které bude vyhodnoceno až po skončení kola. Druhým způsobem je vkládání textových odpovědí získaných nějakým výstupem z naprogramované aplikace do odevzdávátka Sfinx, odevzdávající se v tomto případě dozví výsledek okamžitě. Po skončení kola se na portálu FIKS zobrazí výsledky řešitelů v tabulce.

K diskusi a řešení problémů slouží webové fórum, které je řešené open source (počítačový software s otevřeným zdrojovým kódem) systémem phpBB. Fórum je od zbytku webu odděleno.

#### **3.1.2 Analýza uživatelského rozhraní**

Aktuálně webové stránky portálu FIKS využívají standardní šablonu oblíbeného frontend frameworku Bootstrap (balík nástrojů usnadňující práci s typografií, tvorbu layoutu, vytváření elementů uživatelského rozhraní a zároveň ošetřující zobrazování napříč platformami [\[30\]](#page-56-7)).

Bootstrap usnadňuje práci mnoha vývojářům, kteří se nechtějí zabývat vzhledem a použitelností, ale potřebují mít pro svou aplikaci alespoň jednoduchou grafickou šablonu. Tento požadavek Bootstrap zdatně plní, navíc je plně responsivní, což znamená, že se webová stránka dokáže přizpůsobit jakémukoliv zařízení (stolní počítač, notebook, mobilní telefon, tablet). Nicméně z hlediska použitelnosti a dobrého uživatelského návrhu trpí Bootstrap několika závažnými problémy. Kromě toho vypadá současný vzhled portálu FIKS příliš tuctově a potřebuje oživit.

#### **3.1.3 Problémy a nedostatky**

- Hlavní stránka obsahuje boxy Aktuality a Aktuálně. Jeden z boxů je navíc bez obsahu.
- Z navigace není zřejmé, na které stránce se uživatel zrovna nachází.
- Webový portál postrádá vyhledávání.
- V případě neexistující stránky se sice zobrazí chybová hláška, že stránka nebyla nalezena, ale je v angličtině a řešení, které navrhuje (použít vyhledávání), se nedá provést.
- Text je na širších monitorech příliš roztahaný. Čtení tak dlouhého textu je nepříjemné. Podle [\[31\]](#page-56-8) je doporučeno mít v nezarovnaném bloku textu 9 až 12 slov, v případě zarovnaného 12 až 15 slov.
- Při kliknutí na kontaktní e-mail v patičce se v adrese vloží text (zavináč) místo symbolu @.
- Formulář pro registraci je zbytečně složitý a obsahuje neintuitivní prvky.
- Zadání úloh není na stránkách, ale je k dispozici pouze ke stažení ve formě PDF souboru. To samé se děje u studijních materiálů, kde to navíc není uvedené u odkazu. [\[32\]](#page-56-9) tvrdí, že nutit uživatele prohlížet PDF soubory, dělá použitelnost stránek přibližně o 300 % horší ve srovnání s prohlížením HTML stránek.
- Verze pro mobilní telefony a tablety zobrazuje zjednodušené menu, ale jen formou nevypovídající ikonky (tzv. hamburger menu viz [4.4.2\)](#page-46-0).
- Fórum vede na úplně novou stránku a nedá se z něj vrátit zpět. Navíc je naprosto odděleno od původního webu a vyžaduje další registraci.

### **3.1.4 Cílová skupina**

Organizátoři korespondenčního semináře FIKS garantují úspěšným řešitelům přijetí na Fakultu informačních technologiích ČVUT v Praze bez přijímacích zkoušek. Cílí tím tedy především na zájemce o studium na vysoké škole zaměřené na informatiku. Těmi jsou zpravidla studenti čtvrtých ročníků středních informatických a průmyslových škol, případně gymnázií. Portál FIKS je dále zaměřen na všechny, kteří rádi řeší algoritmické úlohy, chtějí se zdokonalit v programování a analytickém myšlení.

### <span id="page-38-0"></span>**3.1.5 Charakteristika person**

Na základě informací o cílové skupině se dají vypracovat profily několika person, které by mohly webový portál FIKS navštěvovat. Následující charakteristiky slouží k přiblížení typických uživatelů.

### **3.1.5.1 Tomáš Pilný**

Tomáš v současnosti chodí do čtvrtého ročníku střední školy zaměřené na výpočetní techniku. Mezi jeho oblíbené předměty patří matematika a programování. Počítače ho fascinovaly již od dětství a strašně ho láká profese programátora. Má v plánu se přihlásit na vysokou školu zaměřenou na informatiku. Přivydělává si tvorbou webových stránek a programováním jednoduchých aplikací. O volném čase si čte knihy o programování a snaží se naučit programovací jazyk C++. Je vášnivý sběratel známek a nadšenec do železniční a veřejné dopravy.

### **3.1.5.2 Karel Novák**

Karlovi je třiadvacet let, vystudoval střední školu se zaměřením na management. Hned po maturitě šel pracovat do otcovy firmy, kde většinou zpracovává data v MS Word, MS Excel. Plat má sice nadprůměrný, ale práce ho přestala naplňovat. Hledá nové výzvy a nejraději by si založit vlastní firmu v oblasti informačních technologií, ve které vidí obrovský potenciál. Nechce však příliš riskovat a rád by do IT světa pronikl hlouběji. Zvažuje dálkové studium nějaké vysoké školy. O volném čase hraje fotbal s přáteli a chodí běhat. Rád cestuje a o svých zážitcích píše na svém osobním internetovém blogu, který si sám spravuje.

### **3.1.5.3 Lenka Benešová**

Lenka navštěvuje poslední ročník na gymnáziu s rozšířenou výukou matematiky. Matematika ji velmi baví, ve třídě je považovaná za jednu z nejlepších studentek. Doučuje spolužáky, kteří mají s matematikou problém. Je velmi soutěživá a už dvakrát se účastnila matematické olympiády. O svém volném čase jezdí na kole, věnuje se geocachingu a čte sci-fi a fantasy literaturu.

## <span id="page-39-0"></span>**3.2 Analýza konkurenčních projektů**

### **3.2.1 morous.fel.cvut.cz**

Korespondenční seminář Morous je velmi podobný FIKS. Web využívá frontend framework Bootstrap, takže je responsivní, ale na rozdíl od FIKS má svou vlastní grafiku. Zadání úloh v PDF zobrazuje ve speciálním rámu přímo na stránce, nicméně neumožňuje registraci uživatelů a následné odevzdávání úloh. Uživatel tak musí svá řešení úloh posílat emailem či poštou. Informační architektura je zde lepší, navigace je logicky uspořádaná a web zobrazuje informace přehledněji. Hlavní stránka dobře popisuje, o čem celý web je.

### **3.2.2 ksp.mff.cuni.cz**

KSP (Korespondenční seminář z programování) je velmi rozsáhlý a obsahuje velmi mnoho informací. Uživatel, který na web zavítá poprvé, může být zmatený a bude potřebovat čas, než se zorientuje a pochopí, kde se co nachází. Na webu se nachází dvě navigace, jedna v hlavičce a jedna v levé části stránky. Z některých položek nemusí být zřejmé, co se na nich nachází a při procházení horní navigací se podivně mění navigace vlevo, není konzistentní. Výhodou je přepis zadání přímo na stránkách.

### <span id="page-39-1"></span>**3.2.3 ksi.fi.muni.cz**

Z většiny současných korespondenčních seminářů patří KSI (Korespondenční seminář z informatiky) k těm nejpovedenějším. KSI má moderní, líbivý a přehledný vzhled. Hlavní stránka je stručná a návštěvníkům dostatečně přibližuje, o čem web je. Úlohy jsou zde podávány netradiční formou, čerpají z konceptu gamifikace. Gamifikace je zjednodušeně řečeno využívání herních principů a herního myšlení v běžných neherních oblastech a slouží k motivaci a podpoře soutěživosti. KSI gamifikaci uplatňuje ve struktuře jednotlivých úloh - ty jsou vyobrazeny jako navazující úrovně. Za určité úkony může uživatel získat trofeje. U každé úlohy je vidět statistika a samostatná diskuse. Nevýhodou webu je nepříliš intuitivní formulář pro registraci.

## Kapitola **4**

## **Návrh**

<span id="page-40-0"></span>Tato kapitola se bude zabývat samotným návrhem uživatelského rozhraní webového portálu FIKS. Nejprve bude upravena současná informační architektura, aby zjednodušila procházení webu. Následně budou vyhotoveny wireframy (drátěné modely), které umožní rozvrhnout obsah na jednotlivých stránkách. Z wireframů bude nakonec vytvořena finální grafická šablona.

### <span id="page-40-1"></span>**4.1 Informační architektura**

Webový portál FIKS obsahuje mnoho informací, proto má smysl se zamýšlet nad jejich uspořádáním a organizací. Analýza současné informační architektury ukázala, jak je portál strukturovaný, jakou má navigaci a do jakých kategorických celků se člení. Z těchto poznatků byla informační architektura lehce pozměněna, konkrétně byly přeskládány položky v základní navigaci. Kategorie *O FIKSu* byla přejmenována na obecnější *O soutěži*. Pro stránky popisující zážitky ze soustředění byla vytvořena kategorie *Naše akce*, která může být v budoucnu použita i pro jiné účely (například pro přednášky, fotogalerie). Stránky obsahující další podstránky byly původně řešeny pomocí vyjíždějícího menu, nicméně jejich používání může uživatelům způsobovat problémy [\[33\]](#page-56-10), proto byla u takových stránek přidána doplňková navigace. Nová navigace je znázorněná na obrázku [4.1.](#page-41-0)

**Základní navigace** Základní navigace se vyskytuje v hlavičce webu na všech stránkách. Aktuálně vybraná stránka (případně kategorie) je v navigaci graficky zvýrazněna, aby uživatel věděl, kde se nachází. Může se stát, že se uživatel dostane na webové stránky nepřímou cestou a výchozím bodem pro něj nebude hlavní stránka, ale nějaká jiná. Proto musí být na webu graficky znázorněno, kde se uživatel nachází [\[34\]](#page-56-11).

**Doplňková navigace** Všechny kategorické stránky odkazující na své podstránky obsahují doplňkovou navigaci. Při návrhu vytanula otázka, na kterou

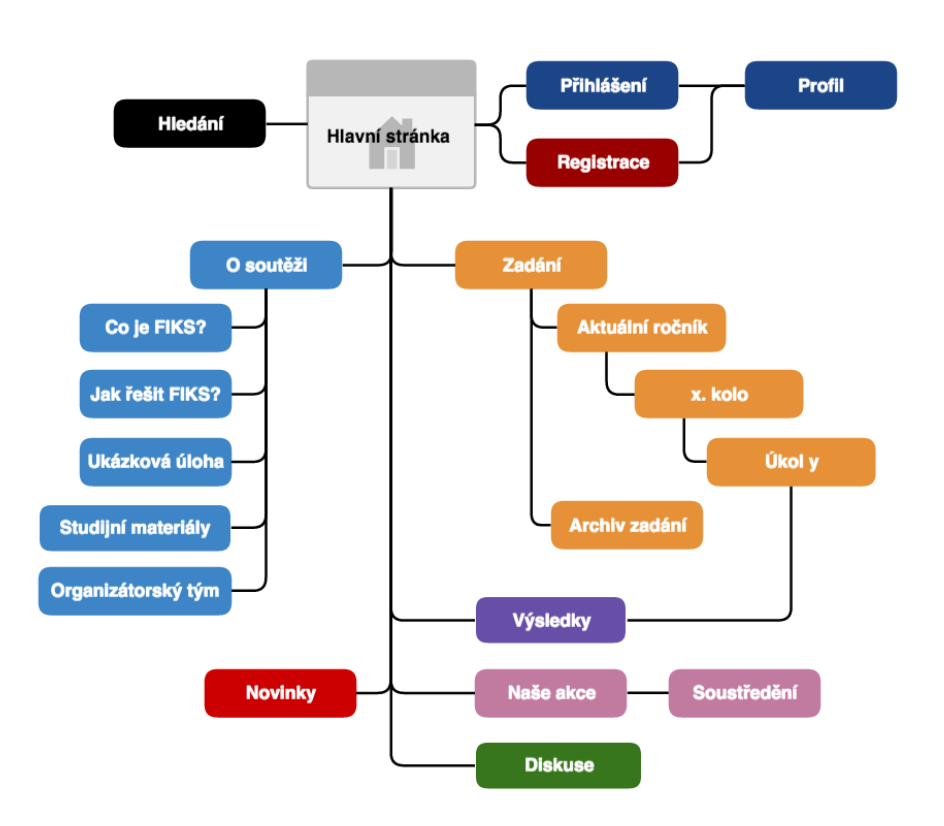

<span id="page-41-0"></span>Obrázek 4.1: Nová navigace

stranu webu vložit doplňkovou navigaci, zda nalevo, či naopak napravo. Z estetického hlediska navigace lépe vypadá napravo, protože není obsahově moc vysoká a vlevo by narušovala svislé zarovnání loga, základní navigace a patičky. [\[29\]](#page-56-6) provedl eye tracking výzkum a zjistil, že uživatelé čtou webové stránky podle určitých vzorů, které se často podobají písmenu F. Je tudíž vysoká pravděpodobnost, že si uživatel všimne navigace spíš vpravo.

**Mapa webu** Patička stránky obsahuje mapu webu s důležitými odkazy. Ty jsou rozděleny do tří sloupců podle kategorických příbuzností. Mapa webu se vyskytuje na každé stránce a ukazuje uživateli celou strukturu stránek [\[35\]](#page-56-12).

**Vyhledávání** Pokud webová stránka obsahuje mnoho informací, je funkce vyhledávání nezbytná. Momentálně se na webovém portálů FIKS zadávají úlohy pouze ve formátu PDF, ale až se začnou vkládat přímo do stránek, bude mít vyhledávání ještě větší smysl. Formulář pro vyhledávání je vhodné vkládat do pravé horní části, protože se jedná o místo, kde ho uživatelé už ze zvyku očekávají [\[36\]](#page-57-0).

**Tlačítka pro registraci a přihlášení** Tlačítka pro akce přihlášení a registraci jsou umístěny v hlavičce stránky. [\[37\]](#page-57-1) doporučuje z důvodů možného zmatení uživatelů tlačítka vhodně odlišit textově a zároveň graficky (například barvou). Nevhodným řešením je sjednocování dvou akcí do jednoho tlačítka, platí, že pro každou akci slouží jedno tlačítko. V případě portálu FIKS jsou tlačítka odlišená barvou, ikonou a zřejmým textem, který popisuje konkrétní akci.

### <span id="page-42-0"></span>**4.2 Typografie a sazba webu**

V návrhu byly vybrány dva fonty (řez písma) - *Roboto* a *Roboto Slab*. Autorem fontů je Christian Robertson a poskytuje je pod licencí Apache 2.0. Kombinace fontů byla vybrána podle webové stránky Font Pair ([http://fontpair](http://fontpair.co)*.*co), která pomáhá designérům vybrat dva vhodné fonty ke kombinování na stránkách a čerpá je z veřejné databáze Google Fonts. Jak tvrdí [\[31\]](#page-56-8), kvůli plynulosti čtení je doporučeno mít v nezarovnaném bloku textu 9 až 12 slov a v zarovnaném bloku textu 12 až 15 slov. Tato informace byla v návrhu zohledněna a všechny bloky textu tuto podmínku splňují.

### <span id="page-42-1"></span>**4.3 Šablony webu**

Jelikož má být webový portál dostupný na jakémkoliv zařízení a zároveň umožňovat snadnou použitelnost, musí být navržen pro všechna důležitá zařízení. Byla zvolená metoda návrhu desktop-first s následujícími breakpointy (hraniční šířka, kterou zobrazují jednotlivá zařízení):

- **960 pixelů** stolní počítače
- **768 pixelů** tablety a mobilní telefony s velkým displejem
- **320 pixelů** mobilní telefony

Nejprve byly vyhotoveny wireframy pro desktop. K tomu byla použita webová aplikace NinjaMock ([https://ninjamock](https://ninjamock.com)*.*com). Zvolená metoda desktop-first začíná s tvorbou návrhu od největšího rozlišení po nejmenší. V případě webového portálu FIKS stačí, aby se jednotlivé prvky a obsah zalamovaly pod sebe. Návrh dalších wireframů už v tomto případě nebyly potřeba. Verze pro tablety se navíc liší jen v drobných detailech. Jediným problémem se při návrhu jevily široké tabulky, které však byly vyřešeny speciálním návrhovým vzorem, který je popsán níže (viz [4.4\)](#page-45-0).

Po patřičném otestování wireframů přišla na řadu tvorba grafických šablon. V této fázi byly vyhotoveny varianty pro všechna potřebná zařízení, tedy pro stolní počítač, tablet a mobil. K tvorbě šablon byl použit grafický editor Adobe Photoshop. Přepracování wireframu hlavní stránky do grafické šablony je znázorněno na obrázku [4.2.](#page-43-0)

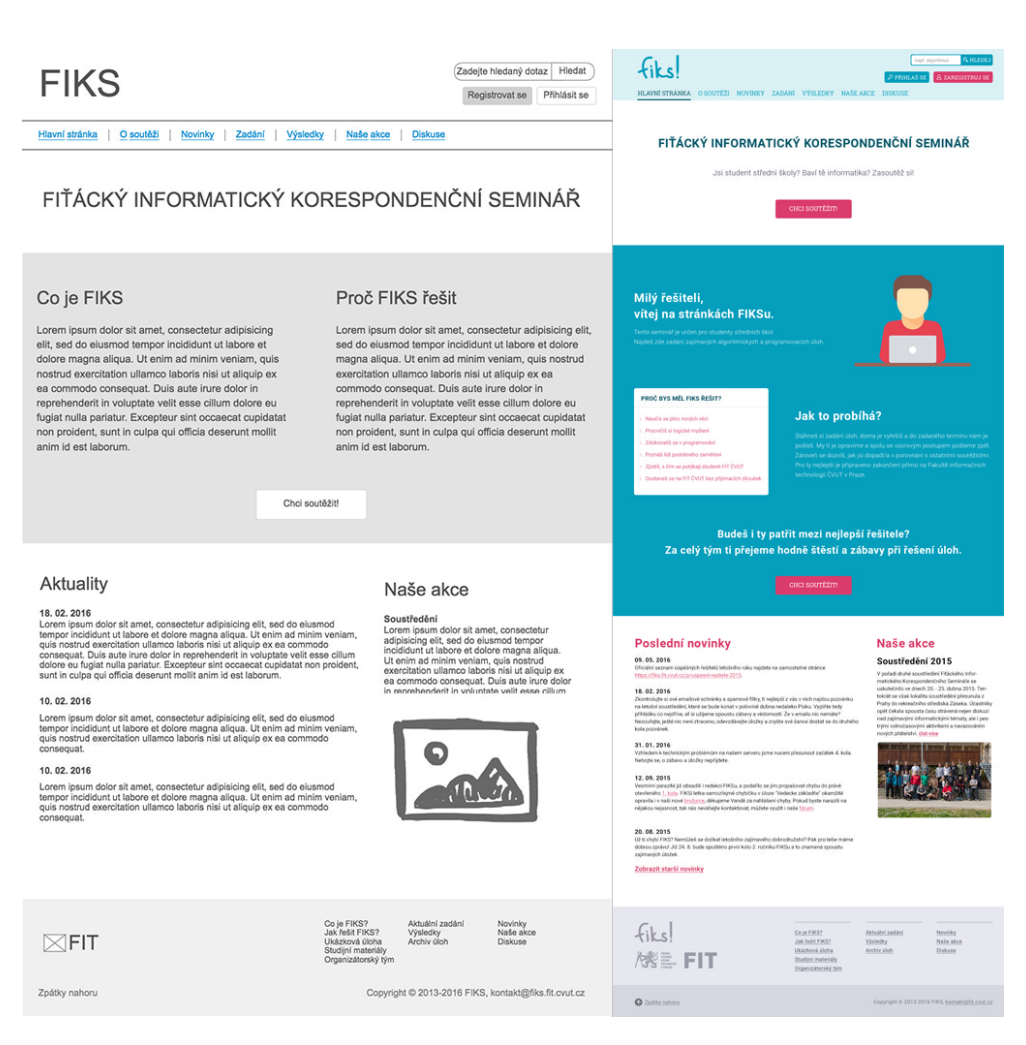

Obrázek 4.2: Hlavní stránka - vlevo wireframe, vpravo finální grafická šablona

### <span id="page-43-0"></span>**4.3.1 Kostra stránky**

Nejprve bylo potřeba vyřešit kostru stránky, od které se odvíjejí další šablony. Hlavička obsahuje logo, základní navigaci, vyhledávání a tlačítka pro registraci a přihlášení. Patička obsahuje logo fakulty, mapu webu, odkaz k plynulému přechodu do horní části webu a kontaktní email. Pokud se jedná o stránku odkazující na své podstránky, obsahuje v pravé části doplňkovou navigaci. Tato kostra platí pro většinu stránek.

### **4.3.2 Hlavní stránka**

Hlavní stránka je nejdůležitější a rozhoduje o tom, zda návštěvník na webu zůstane a bude pokračovat v jeho prohlížení. Při návrhu hlavní stránky byl kladen důraz na jednoduchost a srozumitelnost. Wireframy prošly v průběhu návrhu výraznou změnou. Hlavní stránka nejprve obsahovala příliš mnoho informací, což se při testování ukázalo jako špatná cesta. Dlouhé odstavce s textem byly zbytečné, protože je nikdo nečetl. Problém se vyřešil vhodným rozdělení textu na kratší úseky a jejich následným formátováním.

Na hlavní stránce jsou dvě tlačítka směřující k registraci. Jsou koncipovány jako call-to-action (česky výzva-k-akci) a obsahují text *Chci soutěžit!*, čímž návštěvníka spíš přimějí k aktivitě [\[38\]](#page-57-2).

Na spodní části stránky se nachází výpis novinek a poslední proběhlá akce.

### **4.3.3 Registrace a přihlášení**

Pro registraci a přihlášení jsou navrženy samostatné stránky s formuláři. Formuláře jsou navržené jednoduše a přehledně. Políčko pro heslo obsahuje speciální tlačítko pro zobrazení textu skrytého za hvězdičkami, které slouží k minimalizování počtu chyb při zadávání hesla. Tato funkce nachází využití na mobilních zařízeních a tabletech, kde je psaní náročnější.

### **4.3.3.1 CAPTCHA**

Pro úspěšně dokončení registrace se často používá CAPTCHA (test pro ověření, zda formulář skutečně vyplňuje člověk a ne robot, cílem je správně opsat text z obrázku). Z pohledu UX není CAPTCHA test zrovna ideálním řešením a je lepší se jeho použití vyhnout. Může se totiž stát, že uživatel nebude schopný text z obrázku správně opsat. Google naštěstí přišel s elegantním řešením, jak ověřit, že formulář vyplňuje člověk, spočívá pouze v zaškrtnutí jednoho tlačítka a jmenuje se reCAPTCHA (na obrázku [4.3\)](#page-44-0). Toto řešení je zakomponováno do registračního formuláře.

<span id="page-44-0"></span>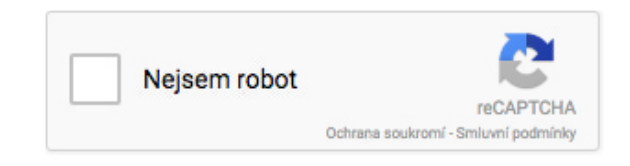

Obrázek 4.3: reCaptcha

#### **4.3.4 Zadání a úlohy**

Stránka se zadáním obsahuje tabulku se všemi úlohami a po rozkliknutí jakékoliv z nich se otevře její detail jako klasická HTML stránka. Na stránce nechybí tlačítko pro stažení zadání ve formátu PDF a tlačítko pro odevzdání úlohy.

### **4.3.5 Diskuse**

Původní fórum bylo předěláno do formy jednoduché diskuse, která se nachází přímo na stránkách portálů FIKS a nebude vyžadovat další registraci. Opět byl kladen důraz na jednoduchost a přehlednost. U každého příspěvku je napsáno, jakou roli má komentující, zda je řešitel nebo organizátor.

### **4.3.6 Chybové stránky**

Správně navržené chybové stránky jsou nezbytnou součástí použitelného webu. Uživatel se z nich musí dozvědět, jaká chyba se stala a jaká je její pravděpodobná příčina. Chybová stránka musí uživateli navrhnout možná řešení jak pokračovat. Webový portál FIKS poskytuje uživateli tři možné cesty. Nejprve uživateli nabídne seznam nejdůležitějších stránek, dále vybízí k navrácení na hlavní stránku a nakonec doporučuje použít formulář pro vyhledávání na webu.

## <span id="page-45-0"></span>**4.4 Mobilní verze**

Webový portál FIKS je uzpůsoben k prohlížení na mobilních zařízeních, která disponují nízkým rozlišením. Aby se web zobrazoval korektně a použitelně, bylo potřeba pozměnit zobrazení a funkcionalitu některých prvků.

### **4.4.1 Navigace**

Navigace je zredukovaná na *hamburger menu* (jedná se o skrytou navigaci, která se zobrazí po rozkliknutí konkrétního tlačítka), logo odkazující na hlavní stránku a tlačítko určené pro hledání (viz obrázek [4.4\)](#page-45-1). Pro snadnou dostupnost navigace se často používá fixní zobrazení v horní části webu. Nicméně [\[39\]](#page-57-3) tento způsob nedoporučuje, protože na displeji mobilu není mnoho místa. Proto FIKS zobrazuje navigaci pouze v horní části webu. V případě, že uživatel dojde na konec stránky k patičce, může k návratu na začátek použít odkaz *Zpátky nahoru*.

<span id="page-45-1"></span>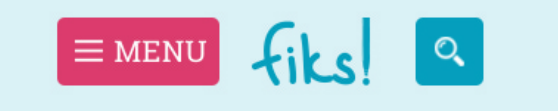

Obrázek 4.4: Navigace v mobilní verzi - hamburger menu, logo FIKS, tlačítko pro vyhledávání

### <span id="page-46-0"></span>**4.4.2 Hamburger menu**

Hamburger menu je ikona s motivem tří vodorovných čar pod sebou, která slouží k rozevírání skryté navigace. Použití hamburger menu je v poslední době zdrojem kontroverzních debat. "*Je možné, že většina lidí identifikuje hamburger ikonu jako tlačítko pro menu. Opravdu důležité tlačítko by ale měl poznat každý, ne jen většina.*" [\[40\]](#page-57-4) Z tohoto důvodu je hamburger menu doplněno zřejmým textem MENU.

### **4.4.3 Tabulky**

Zobrazování širokých tabulek na mobilním zařízení je problematické, protože je uživatel limitován menším rozlišením. Tento problém se dá řešit dvěma způsoby. Prvním způsobem je zobrazení části tabulky v maximální šířce displeje. Uživatel se v tabulce může pohybovat horizontálně posunem prstu zprava doleva. Nevýhodou této metody je, že uživatel nemusí o této funkcionalitě vědět. Druhým způsobem je zalomit každý řádek tabulky do speciálního bloku, ve kterém jsou vypsané všechny hodnoty pod sebou. Data se budou v každém bloku sice opakovat, ale pro uživatele je tato varianta přehlednější. [\[41\]](#page-57-5) Webový portál FIKS využívá pro zobrazování tabulek druhou metodu.

# Kapitola **5**

## **Testování**

<span id="page-48-0"></span>Tato kapitola se zabývá testováním, které je nedílnou součástí každého návrhu. Nejprve bude popsáno průběžné testování při tvorbě návrhu a následně budou sestaveny scénáře testování. Scénáře se na závěr otestují na zhotoveném klikatelném prototypu.

### <span id="page-48-1"></span>**5.1 Testeři**

Uživatelského testování se zúčastnilo pět lidí, kteří přibližně zapadali do charakteristiky typických person (viz [3.1.5\)](#page-38-0). Do průběžného testování se zapojili tři testeři. Jejich cílem bylo otestovat wireframy v průběhu návrhu a odhalit možné chyby. Do závěrečného testování se zapojilo všech pět testerů.

### **5.1.1 Testovaná zařízení**

Jednotliví testeři procházeli webový portál FIKS na následujících zařízeních:

- 1. Stolní počítač s operačním systémem Microsoft Windows 8.1 a webovým prohlížečem Mozilla Firefox 46.
- 2. Stolní počítač s operačním systémem Microsoft Windows 10 a webovým prohlížečem Microsoft Edge.
- 3. Notebook Apple Macbook Pro s operačním systémem OS X El Capitan a webovým prohlížečem Chrome 50.
- 4. Tablet Apple iPad 2 s webovým prohlížečem Safari.
- 5. Mobilní telefon Apple iPhone 5 s webovým prohlížečem Safari.

### <span id="page-49-0"></span>**5.2 Průběžné testování**

Návrh webového portálu FIKS byl v jednotlivých fázích testován. První průběžné testování se provádělo při tvorbě drátěného modelu. Zde byl kladen důraz na správné rozmístění jednotlivých prvků a obsahu na stránce.

Jednotlivých proměn se dočkala hlavička, kde byl odstraněn dlouhý text popisující zkratku webu, protože byl dlouhý a zbytečný. Tlačítka pro přihlášení a formulář pro vyhledávání byly po otestování prohozené. Patička původně neobsahovala žádný důležitý obsah, nakonec se však využila pro mapu webu.

Hlavní stránka zabírala ve své první verzi mnoho místa, přitom jednotlivé prvky na stránce nenesly žádnou důležitou informaci a sloužily jen jako vizuální prvky. Z kontextu webu se ukázalo, že jde o zbytečné prvky a v další verzi do nich byly zakomponovány texty. Protože byly dlouhé a nikdo je nečetl, byly zredukovány na nejdůležitější informace.

Kategorické stránky odkazující na své podstránky původně využívaly vyjíždějící menu, ale nakonec byl zvolen koncept doplňkové navigace v pravé části stránky, protože se testerům zdál vhodnější a přehlednější.

### <span id="page-49-1"></span>**5.3 Testování prototypu**

Kvůli závěrečnému testování byly vyhotoveny klikatelné prototypy z jednotlivých šablon grafického návrhu. K vytvoření všech prototypů pro každé zařízení byla použita webová aplikace InVision ([https://www](https://www.invisionapp.com/)*.*invisionapp*.*com/). Prototyp propojuje snímky jednotlivých obrazovek pomocí odkazů a úspěšně simuluje průchod webovou stránkou. Prototypy pro tablety a mobilní telefony simulují funkcionalitu těchto zařízení i na stolních počítačích.

### **5.3.1 Scénáře testování**

Pro závěrečné otestování byly vytvořeny scénáře testování, které popisují, co má uživatel na webu provést. Tester v roli uživatele si nejdříve prošel webový portál a následně postupoval podle jednotlivých scénářů, čímž zároveň prováděl testování.

- První scénář spočívá v registraci uživatele a následném zobrazení aktuálního zadání.
- Druhý scénář po uživateli vyžaduje zobrazit výsledky prvního kola z úplně prvního ročníku soutěže.
- Třetí scénář se zaměřuje na diskusi a chce po uživateli vytvořit nové téma.

### <span id="page-50-0"></span>**5.4 Závěr testování**

Testování skončilo úspěšně a odhalilo pár chyb a nedostatků:

- Formulář pro registraci by se mohl ještě trochu zjednodušit. Volba studia by mohla být dobrovolná s tím, že by se po registraci objevila výzva k doplnění údajů na profilu.
- Při úspěšné registraci chybí hláška, že všech proběhlo bez problémů.
- Přihlašovací formulář postrádá volbu *pamatovat si mě*, která umožňuje nechat uživatele přihlášeného při navštívení webu po delší době.
- Po přihlášení by se uživatel měl přesměrovat na lepší stránku než stránku s nastavením profilu. Ideální by bylo vytvořit nějaký uživatelský přehled všech důležitých informací (novinky, aktuální zadání, součet všech bodů).
- V diskusi by mohl být první příspěvek graficky odlišen od reakcí.

Vzhledem k tomu, že se testování provádělo na prototypu, který pouze zobrazuje jednotlivé obrazovky grafické šablony, se mnoho problémů vyřeší při kódování HTML šablon a jejich následném programování do systému.

## **Závěr**

<span id="page-52-0"></span>Tato bakalářská práce si vzala za cíl provést analýzu současného uživatelského rozhraní webového portálu FIKS a na jejím základě navrhnout nové uživatelské rozhraní. Tento cíl se podařilo splnit.

V teoretické části této práce byl čtenář seznámen s důležitými pojmy týkající se návrhu uživatelského rozhraní. Dále mu byl nastíněn průběh práce na návrhu uživatelského rozhraní a popis jednotlivým metod, které se v praxi využívají.

Praktická část byla rozdělena do tří kapitol. V první kapitole byla provedena analýza funkcionality a uživatelského rozhraní současného řešení webového portálu FIKS. Byl zjištěn hlavní smysl portálu a objevena cílová skupina. Podle toho byly definovány persony. Druhá kapitola se zabývala samotným návrhem. Byla upravena informační architektura, následně byly navrženy wireframy a z nich vznikla finální grafická šablona. Poslední kapitola popisovala průběh testování vyhotovených prototypu pro všechna požadovaná zařízení. Testování dopadlo úspěšně a přineslo zajímavé poznatky.

Grafické šablony navržené v této bakalářské práci jsou připraveny k použití.

### <span id="page-52-1"></span>**Výhled do budoucnosti**

Vzhledem k rozšířenosti sociálních sítí jako Facebook a Twitter by mohl být registrační formulář na webovém portálu FIKS doplněn zrychlenou registrací přes tyto služby. Když člověk nemusí vyplňovat formulář, nevyplňuje ho. Zde by mu stačil jeden klik a měl by vytvořený účet.

Dále by stál za zvážení koncept gamifikace v soutěžních úlohách. Korespondenční seminář KSI (viz [3.2.3\)](#page-39-1) s tímto konceptem pracuje velmi dobře. Sbírání trofejí a udělování hodností by mohlo soutěžící dostatečně motivovat k řešení úloh.

## **Literatura**

- <span id="page-54-1"></span><span id="page-54-0"></span>[1] Korvas, M.; Diatka, V.: *Correspondence Seminar-Bringing Linguistics to High Schools [online]*. [cit. 2016-04-24]. Dostupné z: https://www*.*academia*.*[edu/7233033/Correspondence\\_Seminar-](https://www.academia.edu/7233033/Correspondence_Seminar-Bringing_Linguistics_to_High_Schools)[Bringing\\_Linguistics\\_to\\_High\\_Schools](https://www.academia.edu/7233033/Correspondence_Seminar-Bringing_Linguistics_to_High_Schools)
- <span id="page-54-2"></span>[2] Carroll, J. M.: *2. Human Computer Interaction - brief intro [online]*. [cit. 2016-04-24]. Dostupné z: https://www*.*[interaction-design](https://www.interaction-design.org/literature/book/the-encyclopedia-of-human-computer-interaction-2nd-ed/human-computer-interaction-brief-intro)*.*org/ [literature/book/the-encyclopedia-of-human-computer](https://www.interaction-design.org/literature/book/the-encyclopedia-of-human-computer-interaction-2nd-ed/human-computer-interaction-brief-intro)[interaction-2nd-ed/human-computer-interaction-brief-intro](https://www.interaction-design.org/literature/book/the-encyclopedia-of-human-computer-interaction-2nd-ed/human-computer-interaction-brief-intro)
- <span id="page-54-3"></span>[3] Šmehlík, D.: *Design uživatelských prožitků a interakcí: Terminologie User Experience Designu a souvisejících oblastí*. Bakalářská práce, Masarykova univerzita, Filozofická fakulta, Brno, 2012.
- <span id="page-54-4"></span>[4] Kopta, M.: *UX je když... [online]*. [cit. 2016-04-25]. Dostupné z: [http:](http://blog.garcon.cz/post/48994636744/ux-je-kdyz) //blog*.*garcon*.*[cz/post/48994636744/ux-je-kdyz](http://blog.garcon.cz/post/48994636744/ux-je-kdyz)
- <span id="page-54-5"></span>[5] Saffer, D.: *The Disciplines of User Experience [online]*. [cit. 2016- 05-01]. Dostupné z: http://www*.*kickerstudio*.*[com/2008/12/the](http://www.kickerstudio.com/2008/12/the-disciplines-of-user-experience/)[disciplines-of-user-experience/](http://www.kickerstudio.com/2008/12/the-disciplines-of-user-experience/)
- <span id="page-54-6"></span>[6] Galitz, W. O.: *The Essential Guide to User Interface Design: An Introduction to GUI Design Principles and Techniques.* Wiley Computer Publishing, druhé vydání, ISBN 9780470146224.
- <span id="page-54-7"></span>[7] Melbourne, B.: *The difference between a UX Designer and UI Developer [online]*. [cit. 2016-05-02]. Dostupné z: [https:](https://asinthecity.com/2011/11/10/the-difference-between-a-ux-designer-and-ui-developer/) //asinthecity*.*[com/2011/11/10/the-difference-between-a-ux](https://asinthecity.com/2011/11/10/the-difference-between-a-ux-designer-and-ui-developer/)[designer-and-ui-developer/](https://asinthecity.com/2011/11/10/the-difference-between-a-ux-designer-and-ui-developer/)
- <span id="page-54-8"></span>[8] Hořínková, K.: *Interakční design [online]*. [cit. 2016-05-02]. Dostupné z: http://www*.*inflow*.*[cz/interakcni-design](http://www.inflow.cz/interakcni-design)
- <span id="page-55-0"></span>[9] Adaptic, s. r. o.: *Informační architektura [online]*. [cit. 2016-05- 02]. Dostupné z: http://www*.*adaptic*.*[cz/znalosti/efektivni-web/](http://www.adaptic.cz/znalosti/efektivni-web/informacni-architektura/) [informacni-architektura/](http://www.adaptic.cz/znalosti/efektivni-web/informacni-architektura/)
- <span id="page-55-1"></span>[10] Krug, S.: *Nenuťte uživatele přemýšlet!* Brno: Computer Press, druhé vydání, ISBN 80-251-1291-8.
- <span id="page-55-2"></span>[11] Nielsen, J.: *Usability 101: Introduction to Usability [online]*. [cit. 2016-04- 25]. Dostupné z: https://www*.*nngroup*.*[com/articles/usability-101](https://www.nngroup.com/articles/usability-101-introduction-to-usability/) [introduction-to-usability/](https://www.nngroup.com/articles/usability-101-introduction-to-usability/)
- <span id="page-55-3"></span>[12] Pavlíček, R.: *7 aspektů, které mají vliv na přístupnost [online]*. [cit. 2016-04-27]. Dostupné z: https://www*.*zdrojak*.*[cz/clanky/7-aspektu](https://www.zdrojak.cz/clanky/7-aspektu-ktere-maji-vliv-na-pristupnost/)[ktere-maji-vliv-na-pristupnost/](https://www.zdrojak.cz/clanky/7-aspektu-ktere-maji-vliv-na-pristupnost/)
- <span id="page-55-4"></span>[13] Marcotte, E.: *Responsive Web Design [online]*. [cit. 2016-04-27]. Dostupné z: http://alistapart*.*[com/article/responsive-web-design](http://alistapart.com/article/responsive-web-design)
- <span id="page-55-5"></span>[14] Marcotte, E.: *Fluid Images [online]*. [cit. 2016-04-27]. Dostupné z: [http:](http://alistapart.com/article/fluid-images) //alistapart*.*[com/article/fluid-images](http://alistapart.com/article/fluid-images)
- <span id="page-55-6"></span>[15] Michálek, M.: *CSS3 Media Queries – podmíněné zobrazení pro média [online]*. [cit. 2016-04-27]. Dostupné z: [http://www](http://www.vzhurudolu.cz/prirucka/css3-media-queries)*.*vzhurudolu*.*cz/ [prirucka/css3-media-queries](http://www.vzhurudolu.cz/prirucka/css3-media-queries)
- <span id="page-55-7"></span>[16] Michálek, M.; Sládek, J.: *6 chyb cestou do responzivního pekla [online]*. [cit. 2016-04-27]. Dostupné z: [https://www](https://www.zdrojak.cz/clanky/6-chyb-cestou-responzivniho-pekla/)*.*zdrojak*.*cz/clanky/ [6-chyb-cestou-responzivniho-pekla/](https://www.zdrojak.cz/clanky/6-chyb-cestou-responzivniho-pekla/)
- <span id="page-55-8"></span>[17] Michálek, M.: *Co je to "Mobile First"? Ale doopravdy [online]*. [cit. 2016-04-27]. Dostupné z: http://www*.*vzhurudolu*.*[cz/prirucka/](http://www.vzhurudolu.cz/prirucka/mobile-first) [mobile-first](http://www.vzhurudolu.cz/prirucka/mobile-first)
- <span id="page-55-9"></span>[18] Řezáč, J.: *Web ostrý jako břitva*. Jihlava: Baroque partners, 2014, ISBN 978-80-87923-01-6.
- <span id="page-55-10"></span>[19] ManagementMania.com: *SWOT analýza [online]*. [cit. 2016-05-03]. Dostupné z: [https://managementmania](https://managementmania.com/cs/swot-analyza)*.*com/cs/swot-analyza
- <span id="page-55-11"></span>[20] Ludvík, T.: *Uživatelský výzkum v návrhu webu [přednáška v Bloku expertů]*. [cit. 2016-05-03]. Dostupné z: [https://www](https://www.youtube.com/watch?v=wuZCqTmVRkg)*.*youtube*.*com/ [watch?v=wuZCqTmVRkg](https://www.youtube.com/watch?v=wuZCqTmVRkg)
- <span id="page-55-12"></span>[21] Řezníček, J.: *Tvoříme persony pro obsahový marketing [online]*. [cit. 2016- 05-03]. Dostupné z: http://www*.*vceliste*.*[cz/obsahovy-marketing/](http://www.vceliste.cz/obsahovy-marketing/tvorime-persony-pro-obsahovy-marketing/) [tvorime-persony-pro-obsahovy-marketing/](http://www.vceliste.cz/obsahovy-marketing/tvorime-persony-pro-obsahovy-marketing/)
- <span id="page-55-13"></span>[22] Ilinčev, O.: *UX designer – co dělá, a jak poznat skvělého [online]*. [cit. 2016-05-03]. Dostupné z: http://www*.*ilincev*.*[com/ux-designer](http://www.ilincev.com/ux-designer)
- <span id="page-56-0"></span>[23] Řezáč, J.: *Drátěné modely webu [online]*. [cit. 2016-05-03]. Dostupné z: http://blog*.*filosof*.*[biz/dratene-modely-webu/](http://blog.filosof.biz/dratene-modely-webu/)
- <span id="page-56-1"></span>[24] Žikovský, P.: *Návrh UI, prototypy*. 2015, přednáška z předmětu Návrh uživatelských rozhraní na FIT ČVUT.
- <span id="page-56-2"></span>[25] Nielsen, J.: *10 Usability Heuristics for User Interface Design [online]*. [cit. 2016-05-03]. Dostupné z: https://www*.*nngroup*.*[com/articles/ten](https://www.nngroup.com/articles/ten-usability-heuristics/)[usability-heuristics/](https://www.nngroup.com/articles/ten-usability-heuristics/)
- <span id="page-56-3"></span>[26] Lichnovská, P.; Karberová, E.: *Heuristická analýza [online]*. [cit. 2016-05-04]. Dostupné z: [http://human-computer](http://human-computer-interaction.webnode.cz/testovani-a-hodnoceni-rozhrani/metody-testovani/heuristicka-analyza/)interaction*.*webnode*.*[cz/testovani-a-hodnoceni-rozhrani/](http://human-computer-interaction.webnode.cz/testovani-a-hodnoceni-rozhrani/metody-testovani/heuristicka-analyza/) [metody-testovani/heuristicka-analyza/](http://human-computer-interaction.webnode.cz/testovani-a-hodnoceni-rozhrani/metody-testovani/heuristicka-analyza/)
- <span id="page-56-4"></span>[27] Snížek, M.: *A/B testování – kompletní průvodce [online]*. [cit. 2016-05- 03]. Dostupné z: https://www*.*optimics*.*[cz/ab-testovani-kompletni](https://www.optimics.cz/ab-testovani-kompletni-pruvodce/)[pruvodce/](https://www.optimics.cz/ab-testovani-kompletni-pruvodce/)
- <span id="page-56-5"></span>[28] Kunová, K. B.: *Teplotní mapy pro web: porovnání nástrojů a k čemu slouží [online]*. [cit. 2016-05-03]. Dostupné z: [http://robertnemec](http://robertnemec.com/heatmapy-teplotni-mapy-porovnani/)*.*com/ [heatmapy-teplotni-mapy-porovnani/](http://robertnemec.com/heatmapy-teplotni-mapy-porovnani/)
- <span id="page-56-6"></span>[29] Nielsen, J.: *F-Shaped Pattern For Reading Web Content [online]*. [cit. 2016-05-10]. Dostupné z: https://www*.*nngroup*.*[com/articles/f](https://www.nngroup.com/articles/f-shaped-pattern-reading-web-content/)[shaped-pattern-reading-web-content/](https://www.nngroup.com/articles/f-shaped-pattern-reading-web-content/)
- <span id="page-56-7"></span>[30] Michálek, M.: *K čemu je dobrý Bootstrap a frontend frameworky? [online]*. [cit. 2016-05-07]. Dostupné z: https://www*.*zdrojak*.*[cz/clanky/k](https://www.zdrojak.cz/clanky/k-cemu-je-dobry-bootstrap-frontend-frameworky/)[cemu-je-dobry-bootstrap-frontend-frameworky/](https://www.zdrojak.cz/clanky/k-cemu-je-dobry-bootstrap-frontend-frameworky/)
- <span id="page-56-8"></span>[31] Strizver, I.: *Level 2: Line Length & Column Width [online]*. [cit. 2016-05-06]. Dostupné z: https://www*.*fonts*.*[com/content/learning/](https://www.fonts.com/content/learning/fontology/level-2/text-typography/length-column-width) [fontology/level-2/text-typography/length-column-width](https://www.fonts.com/content/learning/fontology/level-2/text-typography/length-column-width)
- <span id="page-56-9"></span>[32] Nielsen, J.: *Avoid PDF for On-Screen Reading [online]*. [cit. 2016-05-10]. Dostupné z: https://www*.*nngroup*.*[com/articles/avoid-pdf-for-on](https://www.nngroup.com/articles/avoid-pdf-for-on-screen-reading/)[screen-reading/](https://www.nngroup.com/articles/avoid-pdf-for-on-screen-reading/)
- <span id="page-56-10"></span>[33] Nielsen, J.: *Drop-Down Menus: Use Sparingly [online]*. [cit. 2016-05-10]. Dostupné z: https://www*.*nngroup*.*[com/articles/drop-down-menus](https://www.nngroup.com/articles/drop-down-menus-use-sparingly/)[use-sparingly/](https://www.nngroup.com/articles/drop-down-menus-use-sparingly/)
- <span id="page-56-11"></span>[34] Farrell, S.: *Navigation: You Are Here [online]*. [cit. 2016-05-10]. Dostupné z: https://www*.*nngroup*.*[com/articles/navigation-you-are-here/](https://www.nngroup.com/articles/navigation-you-are-here/)
- <span id="page-56-12"></span>[35] Adaptic, s. r. o.: *Mapa webu [online]*. [cit. 2016-05-10]. Dostupné z: [http:](http://www.adaptic.cz/znalosti/slovnicek/mapa-webu/) //www*.*adaptic*.*[cz/znalosti/slovnicek/mapa-webu/](http://www.adaptic.cz/znalosti/slovnicek/mapa-webu/)
- <span id="page-57-0"></span>[36] Fekete, G.: *Designing The Holy Search Box: Examples And Best Practices [online]*. [cit. 2016-05-11]. Dostupné z: [https:](https://www.smashingmagazine.com/2008/12/designing-the-holy-search-box-examples-and-best-practices/) //www*.*smashingmagazine*.*[com/2008/12/designing-the-holy](https://www.smashingmagazine.com/2008/12/designing-the-holy-search-box-examples-and-best-practices/)[search-box-examples-and-best-practices/](https://www.smashingmagazine.com/2008/12/designing-the-holy-search-box-examples-and-best-practices/)
- <span id="page-57-1"></span>[37] Thomas, A.: *Why 'Sign Up' and 'Sign In' Button Labels Confuse Users [online]*. [cit. 2016-05-11]. Dostupné z: [http:](http://uxmovement.com/buttons/why-sign-up-and-sign-in-button-labels-confuse-users/) //uxmovement*.*[com/buttons/why-sign-up-and-sign-in-button](http://uxmovement.com/buttons/why-sign-up-and-sign-in-button-labels-confuse-users/)[labels-confuse-users/](http://uxmovement.com/buttons/why-sign-up-and-sign-in-button-labels-confuse-users/)
- <span id="page-57-2"></span>[38] SmartEmailing: *Call to action, co to je? [online]*. [cit. 2016-05-11]. Dostupné z: https://www*.*smartemailing*.*[cz/call-to-action-co-to-je/](https://www.smartemailing.cz/call-to-action-co-to-je/)
- <span id="page-57-3"></span>[39] Janjanin, B.: *Are All Trends Worth It? Top 5 Most Common UX Mistakes That Designers Make [online]*. [cit. 2016-05-12]. Dostupné z: [https://](https://www.toptal.com/designers/ux/top-5-common-ux-mistakes) www*.*toptal*.*[com/designers/ux/top-5-common-ux-mistakes](https://www.toptal.com/designers/ux/top-5-common-ux-mistakes)
- <span id="page-57-4"></span>[40] Jahoda, B.: *Proč hamburger menu nefunguje [online]*. [cit. 2016-05-12]. Dostupné z: http://jecas*.*[cz/hamburger-menu](http://jecas.cz/hamburger-menu)
- <span id="page-57-5"></span>[41] Foster, J.: *10+ Solutions for Responsive Data Tables [online]*. [cit. 2016- 05-12]. Dostupné z: http://exisweb*.*[net/responsive-table-plugins](http://exisweb.net/responsive-table-plugins-and-patterns)[and-patterns](http://exisweb.net/responsive-table-plugins-and-patterns)

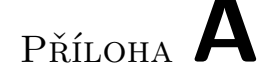

## <span id="page-58-0"></span>**Seznam použitých zkratek**

- **CAPTCHA** Completely automated public Turing test to tell computers and humans apart (český plně automatický veřejný Turingův test k odlišení počítačů a lidí)
- **CSS** Cascading Style Sheets (český kaskádové styly)
- **FIKS** Fiťácký informatický korespondenční seminář
- **HCI** Human-computer interaction (český interakce člověk počítač)
- **HTML** HyperText Markup Language (hypertextový značkovací jazyk)
- **IxD** Interaction design (česky interakční design)
- **LED** Light-Emitting Diode (český dioda emitující světlo)
- **PDF** Portable Document Format (český přenosný formát dokumentů)
- **UCD** User-centered design (česky uživatelsky přívětivý design)
- **UI** User interface (český uživatelské rozhraní)
- **UX** User experience (český uživatelský prožitek)
- **UxD** User experience design (česky design uživatelského prožitku)

# Příloha **B**

# <span id="page-60-0"></span>**Obsah přiloženého CD**

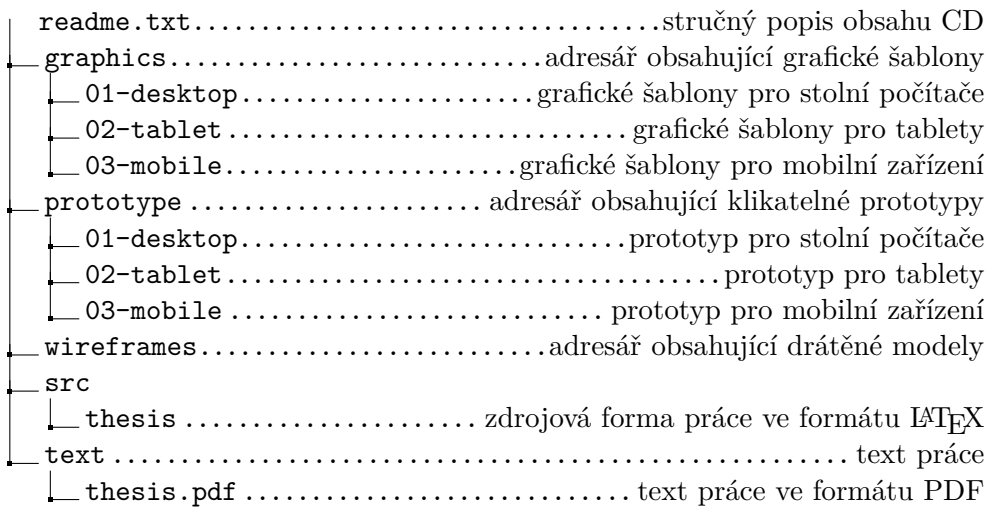